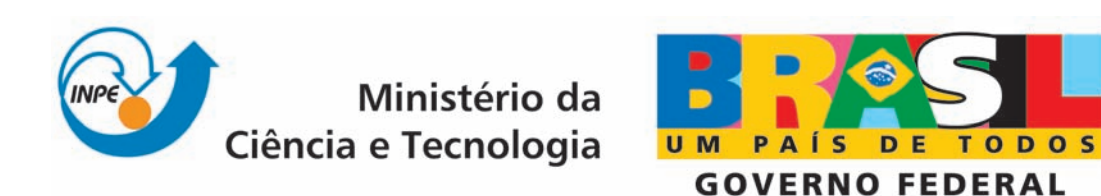

INPE-16606-RPQ/830

# DESENVOLVIMENTO DE UMA FERRAMENTA DE MINERAÇÃO DE DADOS PARA ANÁLISE DE MUDANÇAS EM ÁREAS FLORESTAIS

Rogério Galante Negri

Relatório final da disciplina Princípios e Aplicações de Mineração de Dados (CAP-359) do Programa de Pós-Graduação em Computação Aplicada, ministrada pelo professor Rafael Santos.

> Regis[tro do documento ori](http://urlib.net/xxx)ginal:  $\langle$ http://urlib.net/sid.inpe.br/mtc-m18@80/2009/10.21.23.52>

> > INPE São José dos Campos 2009

# PUBLICADO POR:

Instituto Nacional de Pesquisas Espaciais - INPE Gabinete do Diretor (GB) Serviço de Informação e Documentação (SID) Caixa Postal 515 - CEP 12.245-970 São José dos Campos - SP - Brasil Tel.:(012) 3945-6911/6923 Fax: (012) 3945-6919 E-mail: <pubtc@sid.inpe.br>

# CONSELHO DE EDITORAÇÃO:

### Presidente:

Dr. Gerald Jean Francis Banon - Coordenação Observação da Terra (OBT) Membros:

Dr<sup>a</sup> Maria do Carmo de Andrade Nono - Conselho de Pós-Graduação Dr. Haroldo Fraga de Campos Velho - Centro de Tecnologias Especiais (CTE) Dr<sup>a</sup> Inez Staciarini Batista - Coordenação Ciências Espaciais e Atmosféricas (CEA) Marciana Leite Ribeiro - Serviço de Informação e Documentação (SID) Dr. Ralf Gielow - Centro de Previsão de Tempo e Estudos Climáticos (CPT) Dr. Wilson Yamaguti - Coordenação Engenharia e Tecnologia Espacial (ETE) BIBLIOTECA DIGITAL: Dr. Gerald Jean Francis Banon - Coordenação de Observação da Terra (OBT) Marciana Leite Ribeiro - Serviço de Informação e Documentação (SID) Jefferson Andrade Ancelmo - Serviço de Informação e Documentação (SID)

Simone A. Del-Ducca Barbedo - Serviço de Informação e Documentação (SID)

# REVISÃO E NORMALIZAÇÃO DOCUMENTÁRIA:

Marciana Leite Ribeiro - Serviço de Informação e Documentação (SID) Marilúcia Santos Melo Cid - Serviço de Informação e Documentação (SID) Yolanda Ribeiro da Silva Souza - Serviço de Informação e Documentação (SID) EDITORAÇÃO ELETRÔNICA:

Viveca Sant´Ana Lemos - Serviço de Informação e Documentação (SID)

# **SUMÁRIO**

# [LISTA DE FIGURAS](#page-5-0)

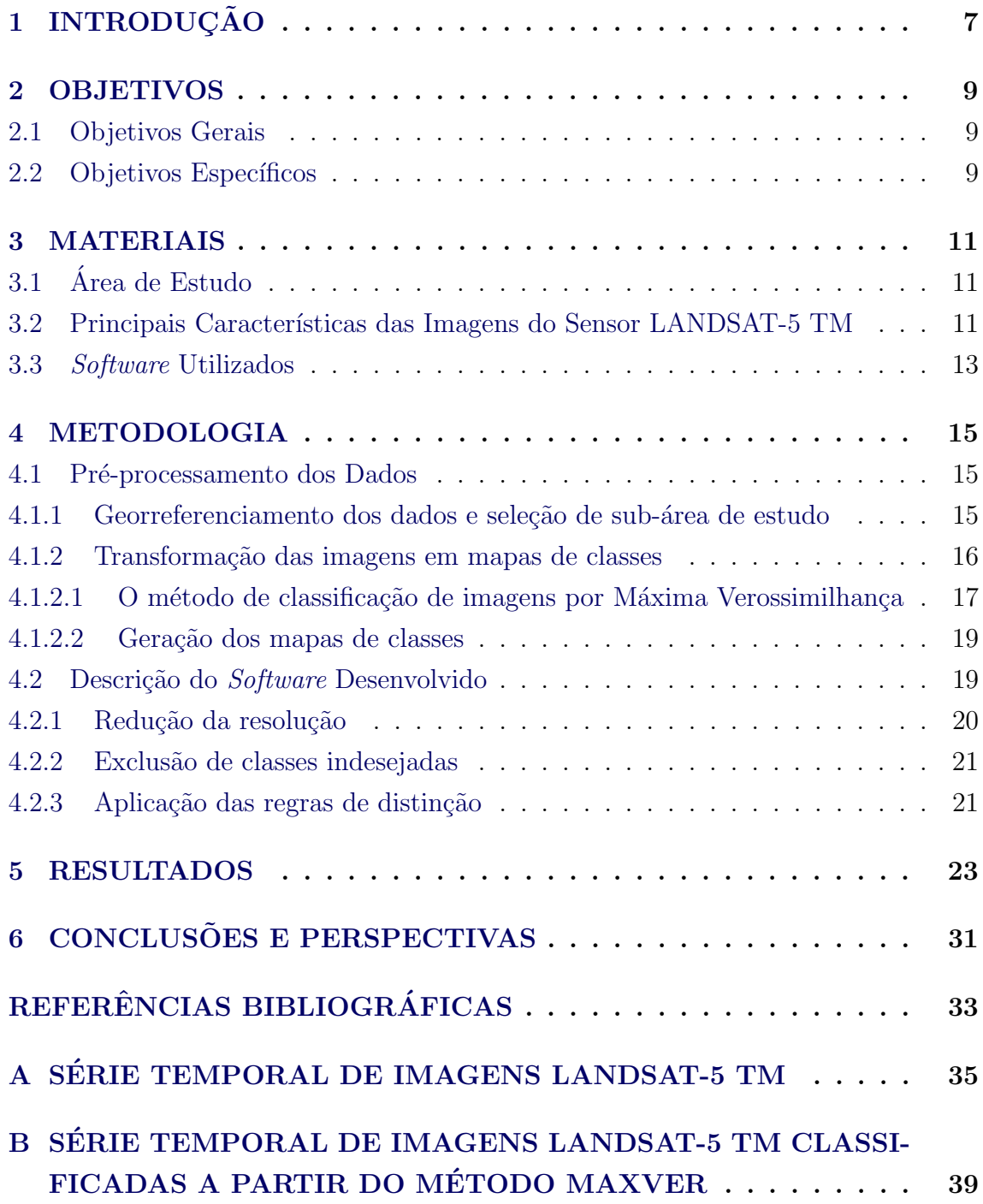

# C CODIGO FONTE DA FERRAMENTA DESENVOLVIDA ... 43

# LISTA DE FIGURAS

# Pág.

<span id="page-5-0"></span>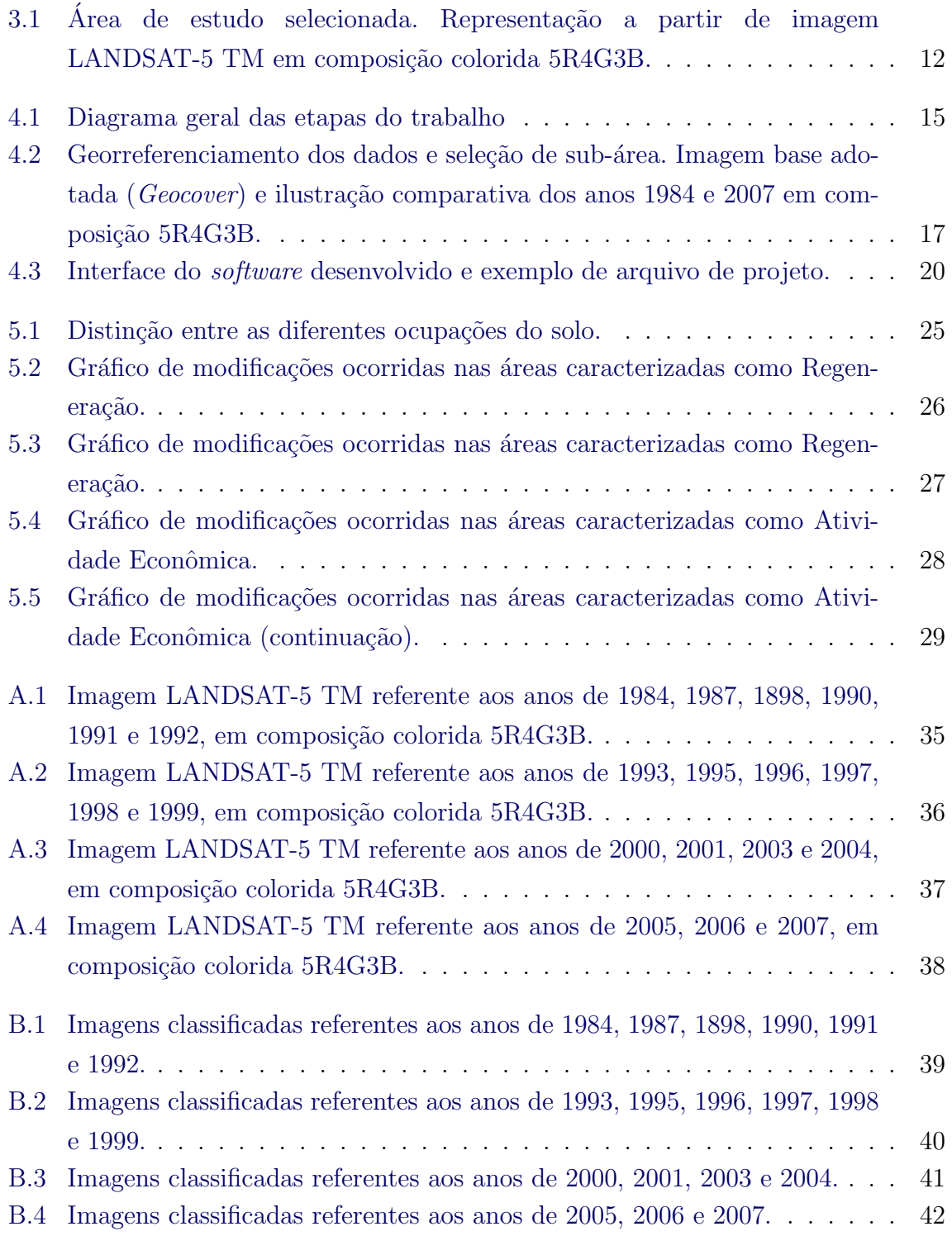

# <span id="page-7-1"></span><span id="page-7-0"></span>1 INTRODUÇÃO

Para fins governamentais, a região brasileira englobada pela Amazônia é denominada Amazônia Legal, com cerca de 5 milhões de  $km^2$ .

Originalmente, a cobertura florestal desta região ocupava aproximadamente 4  $km^2$ , no entanto, atualmente 17,7% foram desmatados principalmente pela ação antrópica ([ALVES](#page-33-1), [2007;](#page-33-1) [INPE](#page-33-2), [2009\)](#page-33-2).

Atividades de monitoramento, realizadas por conveniência por meio de Sensoriamento Remoto devido à dimensão das áreas, requerem a frequente aquisição de informação, pois assim as alterações causadas pela intervenção antrópica são detectadas e podem ser analisadas de maneira mais rápida e precisa.

No entanto, esta contínua aquisição de dados gera grandes aglomerados de informações. Muitas vezes a manipulação e extração de informações úteis de grandes bases de dados tornar-se uma tarefa árdua.

Neste contexto, para o tratamento de problemas como este, são inseridas técnicas de Mineração de Dados.

Mineração de Dados combina métodos e ferramentas das áreas de aprendizagem de máquina, estatística, banco de dados, sistemas especialistas e visualização de dados ([CRATOCHVIL](#page-33-3), [1999\)](#page-33-3).

De acordo com [Dias](#page-33-4) [\(2001\)](#page-33-4), os principais objetivos da mineração de dados são descobrir relacionamentos entre dados e fornecer subsídios para que possa ser feita uma previs˜ao de tendˆencias futuras baseada no passado.

Diante a problemática gerada pelo monitoramento de florestas tropicas e extração de informações de grandes conjuntos de dados, o foco deste trabalho visa o desenvolvimento de uma ferramenta, baseada em princípios de Mineração de Dados, que seja capaz de auxiliar na análise das modificações ocorridas em áreas florestais.

## <span id="page-9-1"></span><span id="page-9-0"></span>2 OBJETIVOS

# 2.1 Objetivos Gerais

O objetivo deste trabalho consiste no desenvolvimento de uma ferramenta capaz de auxiliar na detecção de mudanças na cobertura da terra em áreas florestais a partir da análise de uma série temporal de imagens de Sensoriamento Remoto.

# <span id="page-9-2"></span>2.2 Objetivos Específicos

- Desenvolvimento de uma ferramenta capaz de extrair informações de séries temporais de imagens de sensoriamento remoto;
- Dispor formas de visualização dos resultados que auxilie na análise das informações.

#### <span id="page-11-3"></span><span id="page-11-1"></span><span id="page-11-0"></span>3 MATERIAIS

### 3.1 Area de Estudo ´

A ´area selecionada para o estudo corresponde ao leste da Floresta Nacional de Tapajós, no Estado do Pará, aproximadamente entre as coordenadas S  $3^{\circ}$  7'  $57^{\circ}$  e O  $55^{\circ}$ 0' 50", e S 3° 21' 44" e O 54° 47' 5".

De acordo com [ZEE BR-163](#page-33-5) [\(2008\)](#page-33-5), esta região é caracterizada por clima quente e úmido. A média térmica máxima anual varia entre 31 a 33℃ enquanto a média mínima varia entre 24 a 25 $\rm ^{\circ}C$ .

O índice de precipitação pluviométrica anual varia entre 1800 a 2800 mm, com nítida divisão na distribuição das chuvas, sendo abundante no primeiro semestre e com baixa intensidade no restante do ano.

O relevo ´e composto em sua maioria por rochas sedimentares, sob forma de extensos chapadões e relevo de *cuesta*. Sua altimetria varia aproximadamente entre 50 a 200 m.

A vegetação é mais representativa pela formação de Florestas Ombrófila Densa, podendo apresentar cobertura florestal uniforme ou com presença de árvores emergentes. Em menor proporção podem ser encontradas Floresta Ombrófila Aberta, Floresta Estacional, Savana e Campinarana.

Em virtude das modificações antrópicas, principalmente nas duas ultimas décadas, houve formação significativa de áreas de vegetação secundária, denominadas por "Capoeiras". As áreas de desmate e formação de Capoeiras concentram-se principalmente ao longo da rodovia BR-163 e adjacências.

<span id="page-11-2"></span>A Figura [4.1](#page-15-3) ilustra a localização geográfica da área de estudo selecionada.

#### 3.2 Principais Características das Imagens do Sensor LANDSAT-5 TM

A série de satélites LANDSAT, Land Remote Sensing Satellite, foi iniciada no final da década de 60, a partir de um projeto desenvolvido pela NASA, North American Spatial Agency, dedicado exclusivamente à observação dos recursos naturais terrestres. O primeiro satélite da série começou a operar em 1972 e a última atualização ocorreu em 1999 com o lançamento do LANDSAT-7. Durante esse período

<span id="page-12-1"></span>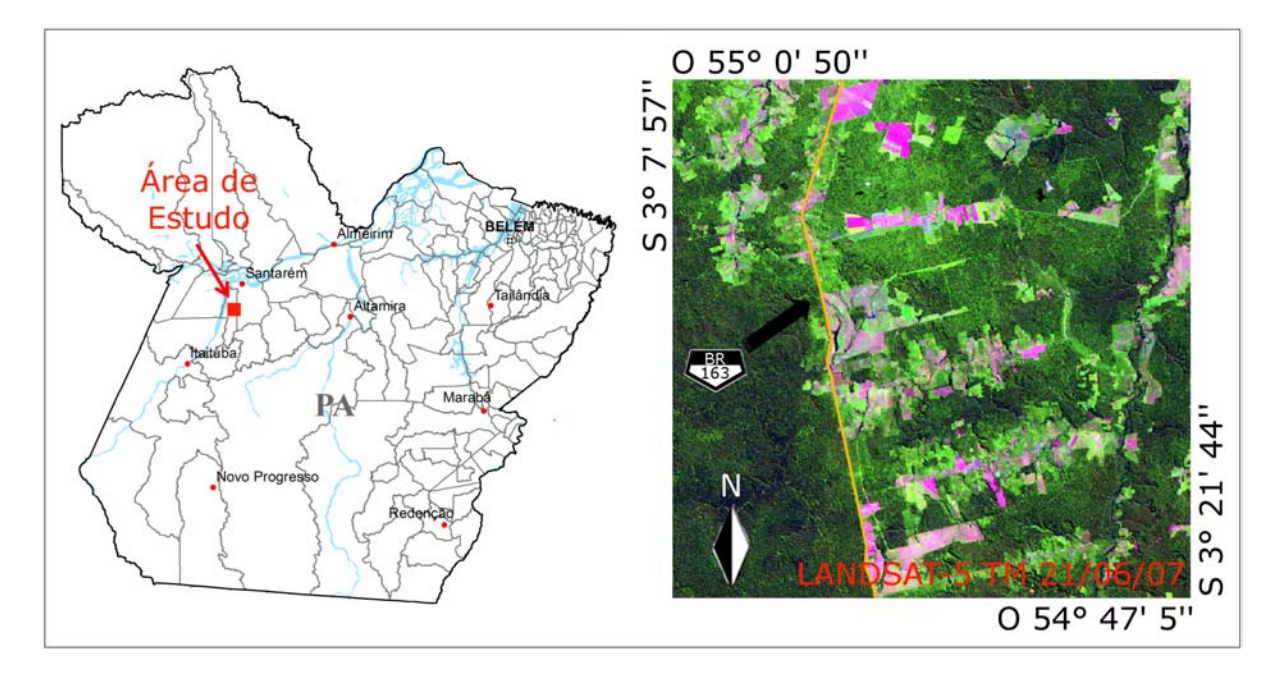

<span id="page-12-0"></span>Figura 3.1 - Área de estudo selecionada. Representação a partir de imagem LANDSAT-5 TM em composição colorida 5R4G3B.

foram desenvolvidas três gerações de sensores: MSS (*Multispectral Scanner*), TM (Thematic Mapper), ETM (Enhanced Thematic Mapper) e ETM+ (Enhanced Thematic Mapper Plus). O satélite LANDSAT-5, lançado no ano de 1984, cuja vida ´util prevista foi de 3 a 5 anos, ap´os a coleta de 700 mil cenas, ainda encontra-se operacional. Suas contribui¸c˜oes relacionadas as atividades de mapeamento tem´atico da superfície terrestre continuam consideráveis ([EMBRAPA](#page-33-6), [2009\)](#page-33-6).

Neste trabalho foi utilizada uma série temporal composta, em sua maioria, por imagens obtidas pelo sensor LANDSAT-5 TM. A Tabela [3.1](#page-13-1) apresenta as principais características das imagens deste sensor.

Esta série temporal compreende o período entre 1984 a 2007, para o qual foi selecionado apenas uma imagem por ano cuja cobertura de nuvem é menor, com relação as demais imagens do dado ano. Devido a extrema cobertura de nuvens, os anos 1985, 1986, 1988, 1994 e 2002 não possuem imagens com informação suficiente sobre a ´area de estudo selecionada, logo, n˜ao foram adicionadas imagens referentes a estes anos na série temporal.

A Tabela [3.2](#page-13-2) informa as datas de aquisição das imagens que compõem a série temporal utilizada.

|                       | Resolução                |          |          |              |                      |
|-----------------------|--------------------------|----------|----------|--------------|----------------------|
| <b>Bandas</b>         | Espectral                | Espacial | Temporal | Radiométrica | Faixa Imageada       |
| 1: Azul               | $0,45 \sim 0,52 \mu m$   |          |          |              |                      |
| 2: Verde              | $0,50 \sim 0,60 \mu m$   |          |          |              |                      |
| 3: Vermelho           | $0.63 \sim 0.69 \mu m$   | 30m      |          |              |                      |
| 4: Infraverm. Próximo | $0.70 \sim 0.90 \mu m$   |          | 16 dias  | 8 bits       | $185km \times 185km$ |
| 5: Infraverm. Médio   | $1,55 \sim 1,75 \mu m$   |          |          |              |                      |
| 6: Infraverm. Termal  | $10, 4 \sim 12,05 \mu m$ | 120m     |          |              |                      |
| 7: Infraverm. Médio   | $2,08 \sim 2,35 \mu m$   | 30m      |          |              |                      |

<span id="page-13-3"></span><span id="page-13-1"></span>Tabela 3.1 - Princiapais características das imagens LANDSAT-5 TM [Jensen](#page-33-7) [\(2009\)](#page-33-7)

Tabela 3.2 - Série de imagens LANDSAT-5 TM empregadas neste estudo.

<span id="page-13-2"></span>

| <b>Imagens LANDSAT-5 TM</b> |                                   |                     |  |  |  |
|-----------------------------|-----------------------------------|---------------------|--|--|--|
| 21/06/1984                  | 04/06/1995                        | 29/08/2003          |  |  |  |
| 30/06/1987                  | 08/07/1996                        | 31/08/2004          |  |  |  |
| 22/08/1989                  | 27/07/1997                        | 01/07/2005          |  |  |  |
| 09/08/1990                  | 27/07/1998                        | $\sqrt{21/08/2006}$ |  |  |  |
| 25/06/1991                  | $\frac{02}{08}{1999}$             | $\sqrt{21/06/2007}$ |  |  |  |
| 29/07/1992                  | $\frac{05}{09/2000}$              |                     |  |  |  |
| $\frac{29}{05/1993}$        | $\frac{30}{07/2001}$ <sup>1</sup> |                     |  |  |  |

## <span id="page-13-0"></span>3.3 Software Utilizados

Para o desenvolvimento deste trabalho foi empregado o softwares ENVI 4.5 e a linguagem de programação IDL 7.0.

O software ENVI 4.5 foi utilizado nos procedimentos de georreferenciamento, seleção de sub-área de estudo e geração da série temporal na forma de imagens classificadas. A linguagem de programação IDL 7.0 foi utilizada na construção da ferramenta proposta.

<sup>1</sup> Imagem LANDSAT-7 ETM+.

#### <span id="page-15-0"></span>4 METODOLOGIA

O diagrama abaixo apresenta de forma sucinta uma organização geral das etapas do trabalho. Nas seções seguintes são descritas cada uma das etapas apresentadas por este diagrama. A Seção [4.1](#page-15-1) descreve os procedimentos de pré-processamento dos dados, já a Seção [4.2](#page-19-1) apresenta as principais características do software desenvolvido e os diferentes procedimentos executados por este.

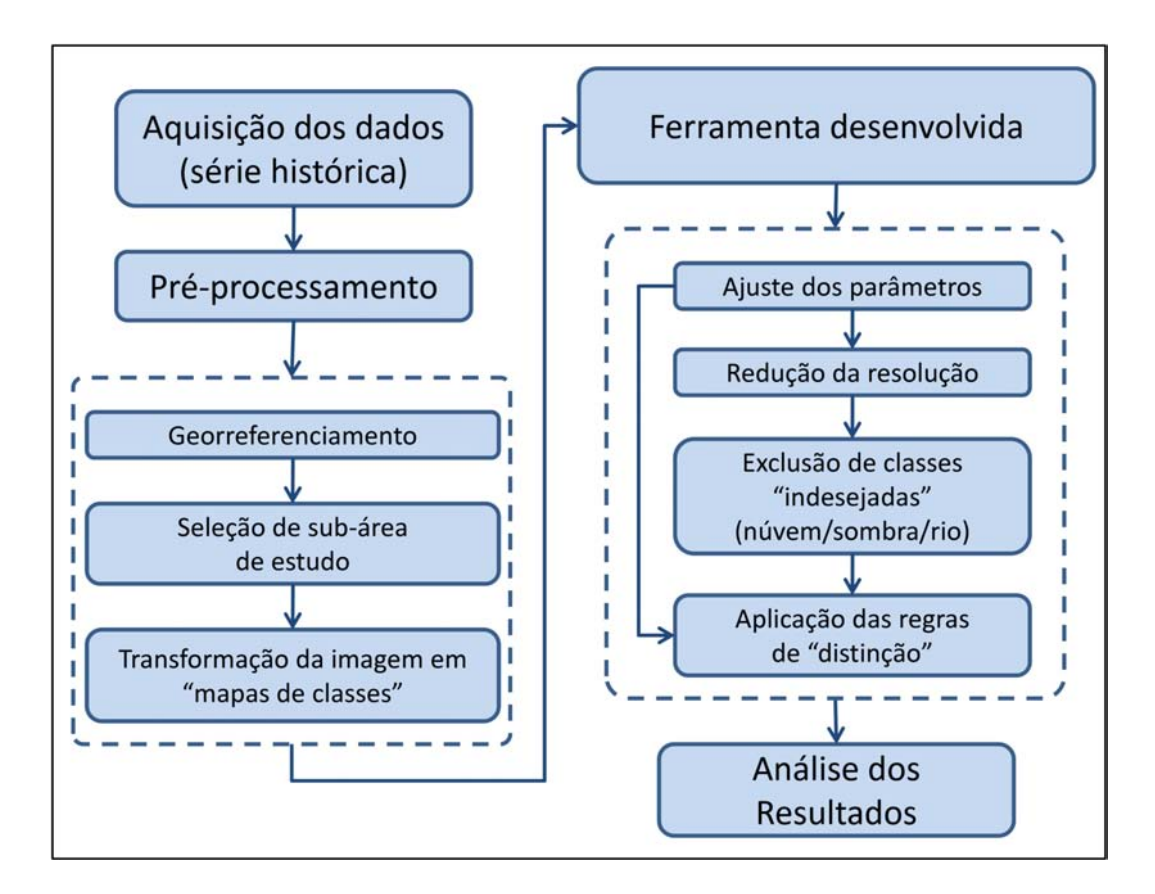

<span id="page-15-3"></span>Figura 4.1 - Diagrama geral das etapas do trabalho

#### <span id="page-15-2"></span><span id="page-15-1"></span>4.1 Pré-processamento dos Dados

#### 4.1.1 Georreferenciamento dos dados e seleção de sub-área de estudo

Antes da aplicação do *software* desenvolvido, é necessário a realização de determinados procedimentos de tratamento dos dados.

O georreferenciamento dos dados ´e uma importante etapa, a qual consiste em corrigir

<span id="page-16-1"></span>certas distorções, fazendo com que mesmas localizações (*pixels*) em imagens distintas possuam mesmas coordenadas geográficas. Existem diferentes técnicas propostas para execução deste tipo de correção.

Neste trabalho foi utilizada a técnica de correção por modelo matemático polinomial de primeira ordem. Esta técnica consiste em corrigir as posições de cada pixels da imagem distorcida com base em um polinômio linear ajustado com pontos de uma imagem base adequadamente georreferenciada. Detalhes sobre esta técnica são encontrados em [Mather](#page-33-8) [\(1999\)](#page-33-8).

A imagem corretamente georreferenciada, adotada como base para correção das demais imagens, foi obtida do projeto  $Zulu$ , também conhecido por  $GeoCover$ . Este projeto consiste em um banco de dados de imagens LANDSAT de cobertura global em escala  $1:50.000$ , disponível em https://zulu.ssc.nasa.gov/mrsid/.

Após o georreferenciamento de toda a série temporal, torna-se conveniente a seleção de uma sub-área de estudo, principalmente, para restrição dos estudos sob uma determinada área particular onde há ocorrência de fenômenos interessantes a este trabalho, além de reduzir a quantidade de dados a serem processados. Com a seleção desta sub-área, as imagens LANDSAT são reduzida de uma dimensão aproximada de  $185km \times 185km$  para  $25, 5km \times 25, 5km$ .

A Figura [4.2](#page-17-1) ilustra um segmento da imagem base e as imagens referentes aos anos de 1984 e 2007 adequadamente georreferenciadas e restritas à sub-área selecionada. A série temporal completa, georreferenciada e restrita à sub-área de estudo, é apre-sentada no Apêndice [A.](#page-35-0)

#### <span id="page-16-0"></span>4.1.2 Transformação das imagens em mapas de classes

A transformação das imagens da série temporal em mapas de classes é uma forma de "simplificar" os dados de tal forma que as informações originais sejam restringidas a um número de classes específicas.

Neste trabalho as imagens foram classificadas em apenas cinco classes distintas: Floresta Primária, Regeneração, Solo Exposto, Nuvem e Sombra. Baseado nestas classes, foram propostas regras para extração de informação dos dados, as quais são descritas detalhadamente nas sub-seções [4.2.2](#page-21-0) e [4.2.3.](#page-21-1)

<span id="page-17-2"></span>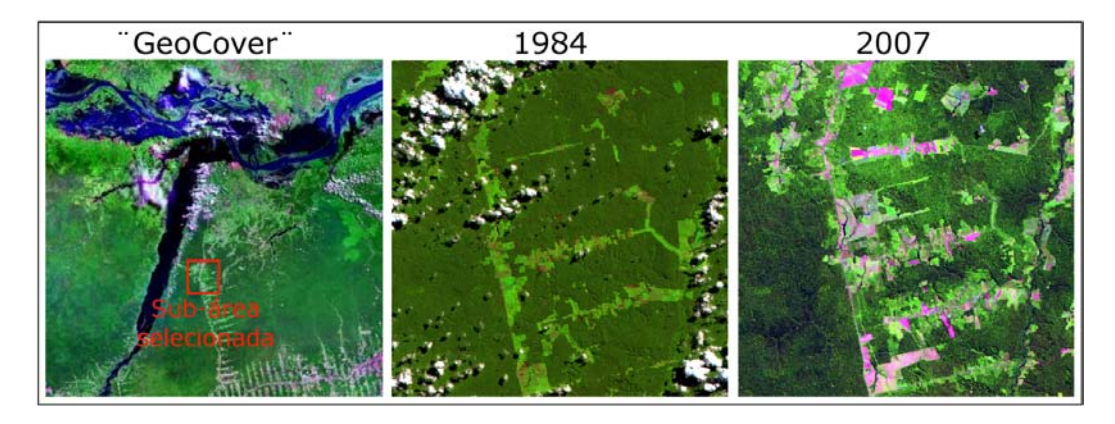

<span id="page-17-1"></span>Figura 4.2 - Georreferenciamento dos dados e seleção de sub-área. Imagem base adotada  $(Geocover)$  e ilustração comparativa dos anos 1984 e 2007 em composição 5R4G3B.

Esta etapa de pré-processamento foi realizado pelo método de classificação de imagens por Máxima Verossimilhança, com auxílio do *software* ENVI 4.5.

# <span id="page-17-0"></span>4.1.2.1 O método de classificação de imagens por Máxima Verossimilhança

Classificação de imagens é uma metodologia fundamentada em uma área de pesquisa denominada Reconhecimento de Padrões, cuja finalidade é identificar elementos em imagens digitais. Os métodos de classificação de imagens são divididos, segundo seu aprendizado, em métodos supervisionados e não-supervisionados.

Segundo [Richards](#page-33-9) [\(1986\)](#page-33-9), a classificação por Máxima Verossimilhança (MaxVer) é um dos m´etodos supervisionados mais comumente utilizado em imagens de Sensoriamento Remoto. As principais etapas desse método são:

- Seleção de amostras das classes envolvidas na tarefa de classificação, para o treinamento do classificador;
- Associação de uma função densidade de probabilidade para cada uma das classes;
- Classificação de cada *pixel* da imagem, considerando a informação radiométrica do alvo, segundo a classe com maior verossimilhança.

Partindo da teoria da classificação de Bayes, seja  $\omega_i, i = 1, \ldots, M$ , as classes definidas

<span id="page-18-1"></span>para particionar um dado conjunto de dados em M partições. A pertinência de um dado elemento  $x$  a cada uma das classes é representada por meio de uma probabilidade condicional:

$$
p(\omega_i \mid x), \ i = 1, \cdots, M \tag{4.1}
$$

Assim:

<span id="page-18-0"></span>
$$
x \in \omega_i \Rightarrow p(\omega_i \mid x) > p(\omega_j \mid x), \ \forall j \neq i \tag{4.2}
$$

A princípio, a probabilidade  $p(\omega_i | x)$  é desconhecida, mas por outro lado, a informação contida nos dados de treinamento permite estimar uma distribuição de probabilidade para cada uma das classes, representada assim por  $p(x | \omega_i)$ .

De acordo com o teorema de Bayes, as probabilidades  $p(\omega_i | x)$  e  $p(x | \omega_i)$  estão relacionadas pela seguinte equação ([RICHARDS](#page-33-9), [1986\)](#page-33-9):

$$
p(\omega_i \mid x) = \frac{p(x \mid \omega_i)p(\omega_i)}{p(x)}
$$
\n(4.3)

onde  $p(\omega_i)$ , denominada probabilidade *a priori*, representa a probabilidade pela qual a classe  $\omega_i$  ocorre no conjunto de dados e  $p(x)$  é a probabilidade de ocorrer o elemento x em qualquer uma das classes.

Dessa maneira, a equação [\(4.2\)](#page-18-0) pode ser reformulada para:

$$
x \in \omega_i \Rightarrow p(x|\omega_i)p(\omega_i) > p(x|\omega_j)p(\omega_j), \ \forall j \neq i \tag{4.4}
$$

O MaxVer é um método de classificação pontual, supervisionado, com baixo custo computacional de execução e implementação, no entanto, incapaz de incorporar a dependência espacial entre as classes.

Um importante fator neste método são as distribuições de probabilidade utilizadas, pois a qualidade dos resultados obtidos est˜ao diretamente relacionados com a capacidade com que elas descrevem o comportamento estatístico das diferentes classes. No caso particular deste trabalho, será adotada como função densidade de probabilidade a função Gaussiana Multivariada, definida por:

$$
f(z; \mu, \Phi) = \frac{1}{2\pi^{\frac{q}{2}} \|\Phi\|^{\frac{1}{2}}} e^{-\frac{1}{2}(Z-\mu)\Phi^{-1}(Z-\mu)}
$$
(4.5)

onde  $Z = \{z_1, z_2, \dots, z_n\}$  representa um conjunto de dados de determinada classe,  $\mu$  é o vetor de médias e  $\Phi = E\left( \left( Z - \mu \right) \left( Z - \mu \right)^T \right)$ . Neste trabalho, cada  $z_i \in Z$  é um vetor de dimensão 5, cujos elementos estão relacionados respectivamente com as bandas 1 a 5 das imagens LANDSAT-5 TM.

#### <span id="page-19-0"></span>4.1.2.2 Geração dos mapas de classes

Como descrito, para geração de classificações a partir do método MaxVer, inicialmente é necessário a seleção de amostras para o treinamento do método. Foram selecionadas em cada uma das imagens, amostras referentes as áreas de Floresta, Regeneração, Solo Exposto, Nuvem e Sombra. [A](#page-35-0)s imagens do Apêndice A ilustram, de forma hachurada, as diferentes amostras de treinamento selecionadas. Para melhor representa¸c˜ao visual, amostras da classe Solo Exposto foram representadas por polígonos hachurados na cor branca.

De forma padrão, cada classe foi associada a uma cor como "rótulo". A classe Floresta foi associada à cor verde, Regeneração à cor ciano, Solo Exposto à cor magenta, Nuvem à cor vermelho e Sombra à cor azul.

<span id="page-19-1"></span>As classificações geradas são ilustradas nas figuras do Apêndice [B.](#page-39-0)

#### 4.2 Descrição do Software Desenvolvido

A Figura [4.3](#page-20-1) ilustra a interface do software desenvolvido, a qual esta divido em quatro partes:

- Definição do diretório e arquivo de projeto;
- Parâmetros de precisão;
- Parâmetro para detecção de áreas em regeneração;
- Parâmetros para detecção de áreas onde são realizadas atividades econômicas.

O diretório de projeto consiste no local onde serão armazenados os resultados, já o arquivo de projeto se refere a um descritor sobre os dados utilizados no processo de mineração.

Além da interface, na Figura [4.3](#page-20-1) é apresentado um exemplo de arquivo de projeto, organizado em quatro segmentos principais:  $(A)$  Número de imagens que compõe a série temporal de imagens classificadas; (B) Imagem base, utilizada para apresentação da saída dos resultados; (C) Representação  $RGB$  das classes das imagens classificadas; (D) Caminho das imagens classificadas que compõe a série temporal, em ordem cronológica.

A definição dos demais parâmetros são descritos detalhadamente nas sub-seções [4.2.1](#page-20-0) a [4.2.3.](#page-21-1)

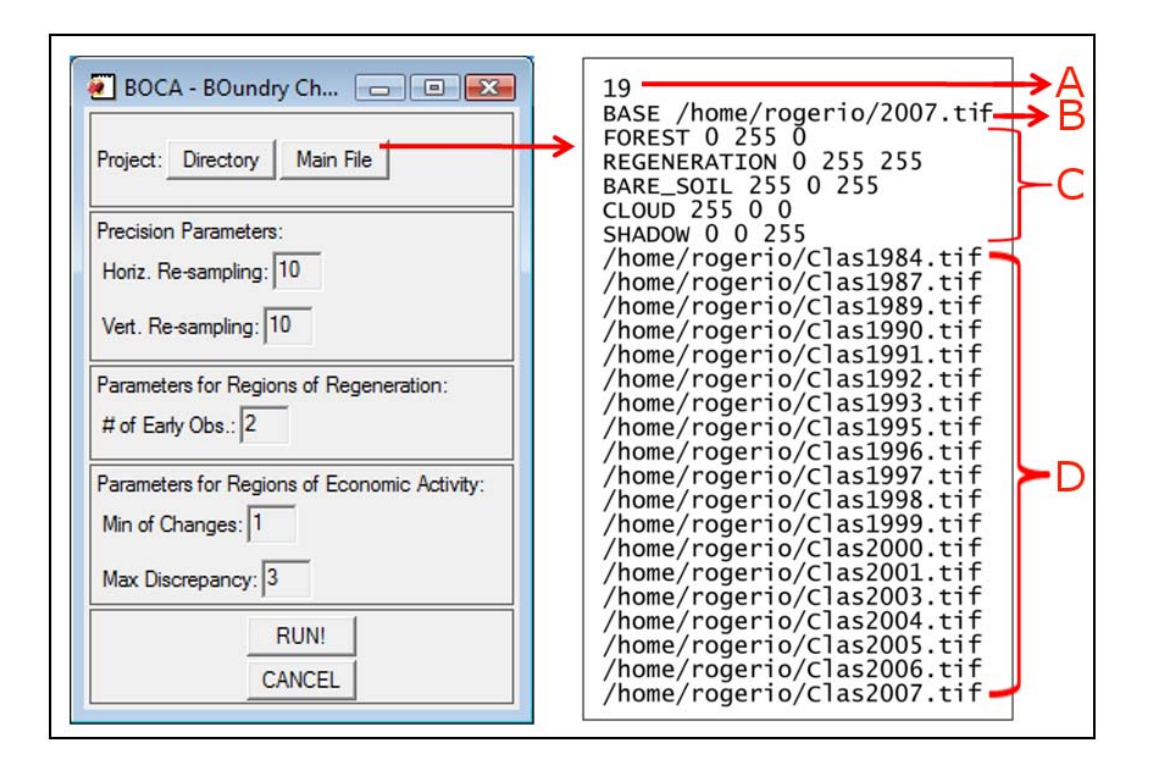

<span id="page-20-1"></span>Figura 4.3 - Interface do software desenvolvido e exemplo de arquivo de projeto.

#### <span id="page-20-0"></span>4.2.1 Redução da resolução

O processo de redução da resolução consiste em simplificar os dados de entrada, reduzindo o número de células a ser observadas pelo algoritmo. Esta redução é calculada a partir de uma grade cuja dimensão das células é dado em função dos parâmetros de precisão.

Foi definido que esta grade deve possuir número de colunas igual ao piso do número de colunas da imagem original dividido pelo parâmetro de precisão na direção Horizontal, e linhas igual ao piso do número de linhas da imagem original dividido pelo parâmetro de precisão na direção Vertical.

Por fim, cada elemento da imagem re-amostrada é dado pela moda estatística do número de classes que estão contidas na respectiva célula de re-amostragem.

Esta etapa de processamento é realizada pelo procedimento COMPACT\_MAP, apresen-tado no Apêndice [C.](#page-43-0)

### <span id="page-21-0"></span>4.2.2 Exclus˜ao de classes indesejadas

A existência de nuvens durante a aquisição das imagens, a partir de sensores ópticos, prejudicam a aquisição de informações úteis da área imageada.

Diante o não conhecimento de determinadas regiões, em função da cobertura de nuvens, e de sombras geradas por estas, é conveniente desconsiderar este tipo de informação durante as etapas de processamento dos dados.

Uma vez que a extração de informações ocorre a partir de uma série temporal, uma forma conveniente de preencher as lacunas causadas pela ocorrência de classes indesejadas (nuvem e sombra), é substituindo-as pela informação apresentada na observação anterior. A ocorrência destas classes na primeira observação da série temporal é substituída pela classe Floresta.

Esta etapa de processamento é realizada pelo procedimento CSR\_EXCLUDE, apresen-tado no Apêndice [C.](#page-43-0)

### <span id="page-21-1"></span>4.2.3 Aplicação das regras de distinção

O *software* desenvolvido tem como objetivo principal distinguir áreas de regeneração daquelas onde são realizadas atividade econômicas, além de permitir a visualização dos processos de modificação ocorridos na região.

É imediata a consideração que áreas de Solo Exposto ou Regeneração, em algum momento da série histórica, sofreu intervenção antrópica, ou seja, foram desmatadas. Assim, o problema torna-se distinguir áreas que sofreram ou não desmatamento, e dentre as áreas que foram desmatadas, determinar a finalidade, isto é, justificar se houve desmatamento para extração de recursos naturais ou realização de atividades econômicas.

Em função deste objetivo, foram fundamentadas as seguintes regras de distinção entre classes:

- Florestas: áreas pertencentes a esta classe em nenhum momento da série temporal analisada sofrem modificações. Esta regra de distinção é realizada pela função DET\_FOREST, apresentado no Apêndice [C;](#page-43-0)
- Regenerações: Locais que por algum motivo têm sua cobertura vegetal extraída, transformando-se em uma área de solo exposto ou com pouca cobertura vegetal, e que a partir de um determinado número de observações não apresenta novas modificações, são consideradas Regenerações. Este número de observações mínimo para caracterização das áreas de Regeneração é o parâmetro " $\#$  of Early Obs.", como ilustrado na Figura [4.3.](#page-20-1) Cabe ressaltar que áreas sob longos períodos de regeneração tornam-se semelhantes a áreas de Floresta, no entanto, isso não as tornam Florestas. Esta regra de distinção é realizada pela função DET\_REGN, apresentado no Apêndice [C;](#page-43-0)
- Atividades Econômicas: Assim como as áreas em Regeneração, áreas onde são realizadas atividades econômicas devem apresentar em alguma das observações a característica de solo exposto, e após esta observação, esta característica deve ocorrer novamente, o que indica o uso da região para realização de alguma atividade, como por exemplo, a agricultura e a pecuária. Neste caso, para caracterização das regiões onde são realizadas atividades econômicas são exigidos dois parâmetros: número mínimo de ocorência da classe solo exposto, "*Min. of Changes*", e intervalo máximo entre duas ocorrências, "Max. Discrepancy". Esta regra de distinção é realizada pela função DET\_ECONOMIC, apresentado no Apêndice [C.](#page-43-0)

#### <span id="page-23-0"></span>5 RESULTADOS

A partir dos dados e da metodologia incorporada ao software desenvolvido, foi realizado um processo de mineração de dados com a seguinte configuração de parâmetros:

- Grade de reamostragem:  $10 \times 10$ ;
- Observações recentes: 5 observações;
- $\bullet$  Número mínimo ocorrência da classe solo exposto: 5 mudanças;
- $\bullet$  Intervalo máximo entre observações: 3 observações.

Como resultado deste processo de mineração, foram geradas três imagens e dois gráficos.

Cada uma dessas imagens representa uma das classes em particular e exclui, por meio de um máscara, as demais classes. Já os gráficos apresentam as modificações ocorridas ao longo da série histórica para as áreas caracterizadas como Regeneração ou sob realização de Atividade Econômica.

A Figura [5.1](#page-25-0) apresenta as diferentes áreas caracterizadas como Floresta, Regeneração e Atividade Econômica. Nesta figura, é utilizada como base a imagem LANDSAT-5 TM em composição colorida 5R4G3B, imageada em 21 de Junho de 2007. Estes resultados são gerados a partir das funções BUILD\_MASK e MAKE\_MAP, apresentados no Apêndice [C.](#page-43-0)

As figuras [5.2](#page-26-0) e [5.3](#page-27-0) apresentam as modificações ocorridas ao longo da série histórica para as áreas caracterizadas como Regenerações, assim como as figuras [5.4](#page-28-0) e [5.5,](#page-29-0) que apresentam as modificações para áreas de Atividade Econômica. Nestes gráficos a cores das células estão relacionadas aos diferentes tipos de cobertura da terra, como definido na sub-seção [4.1.2.2.](#page-19-0) A função EVOLUTION é responsável pela obtenção deste gráfico, a qual é apresentada no Apêndice [C.](#page-43-0)

Os resultados apresentados pela Figura [5.1](#page-25-0) delimitam as classes analisadas de forma satisfatória e consistente, porém, o comportamento histórico que precede cada uma destas áreas são apresentados nas figuras [5.2](#page-26-0) a [5.5.](#page-29-0)

A an´alise das figuras [5.2](#page-26-0) e [5.3](#page-27-0) permitem verificar que por volta do ano de 2000 houve aumento considerável na ocorrência de desmatamento para extração de recursos naturais. Existe uma pequena parte de regiões que possivelmente estiveram relacionadas a atividades econômicas, mas que tiveram esta finalidade interrompida por volta do ano de 1995. Outra característica exibida por este gráfico é a existência de uma parte considerável de regiões sob um longo período de regeneração.

Já as figuras [5.4](#page-28-0) e [5.5](#page-29-0) revelam, principalmente a partir do ano de 2000, aumento das regiões associadas a atividades econômicas. A conversão de área de Regeneração para Solo Exposto é menor que a conversão entre áreas de Floresta para Solo Exposto. Neste caso, também é possível verificar a existência de áreas associadas ao desenvolvimento de atividades econômicas sob longos períodos.

<span id="page-25-0"></span>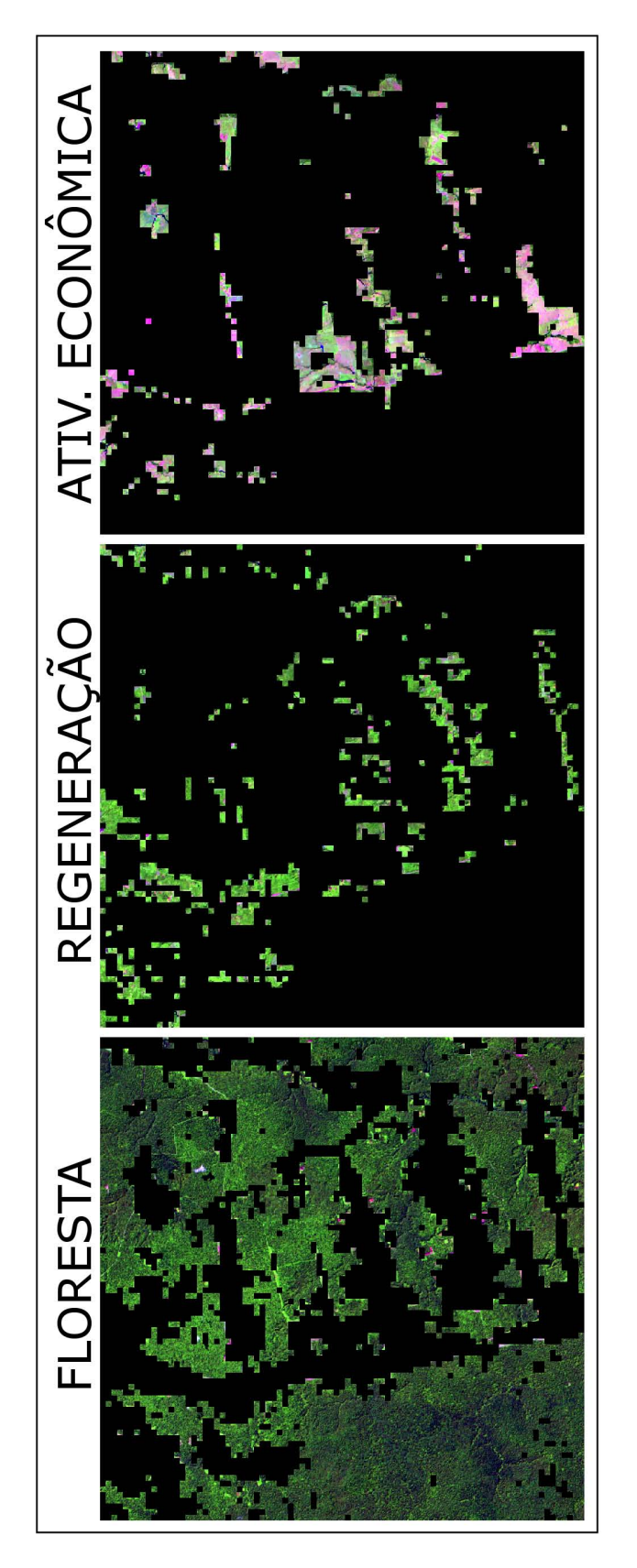

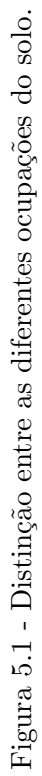

<span id="page-26-0"></span>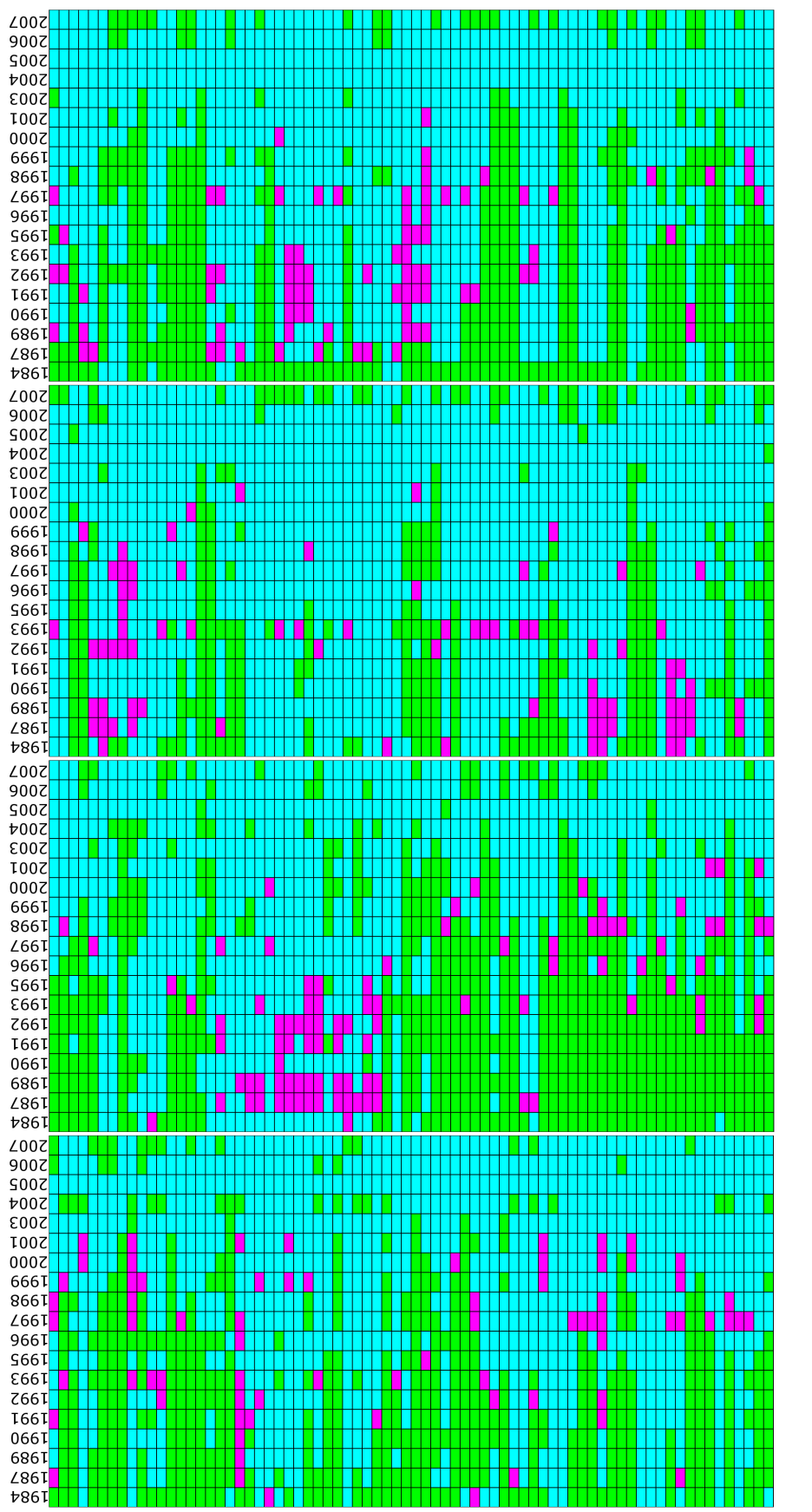

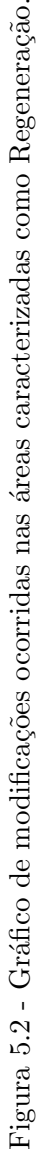

<span id="page-27-0"></span>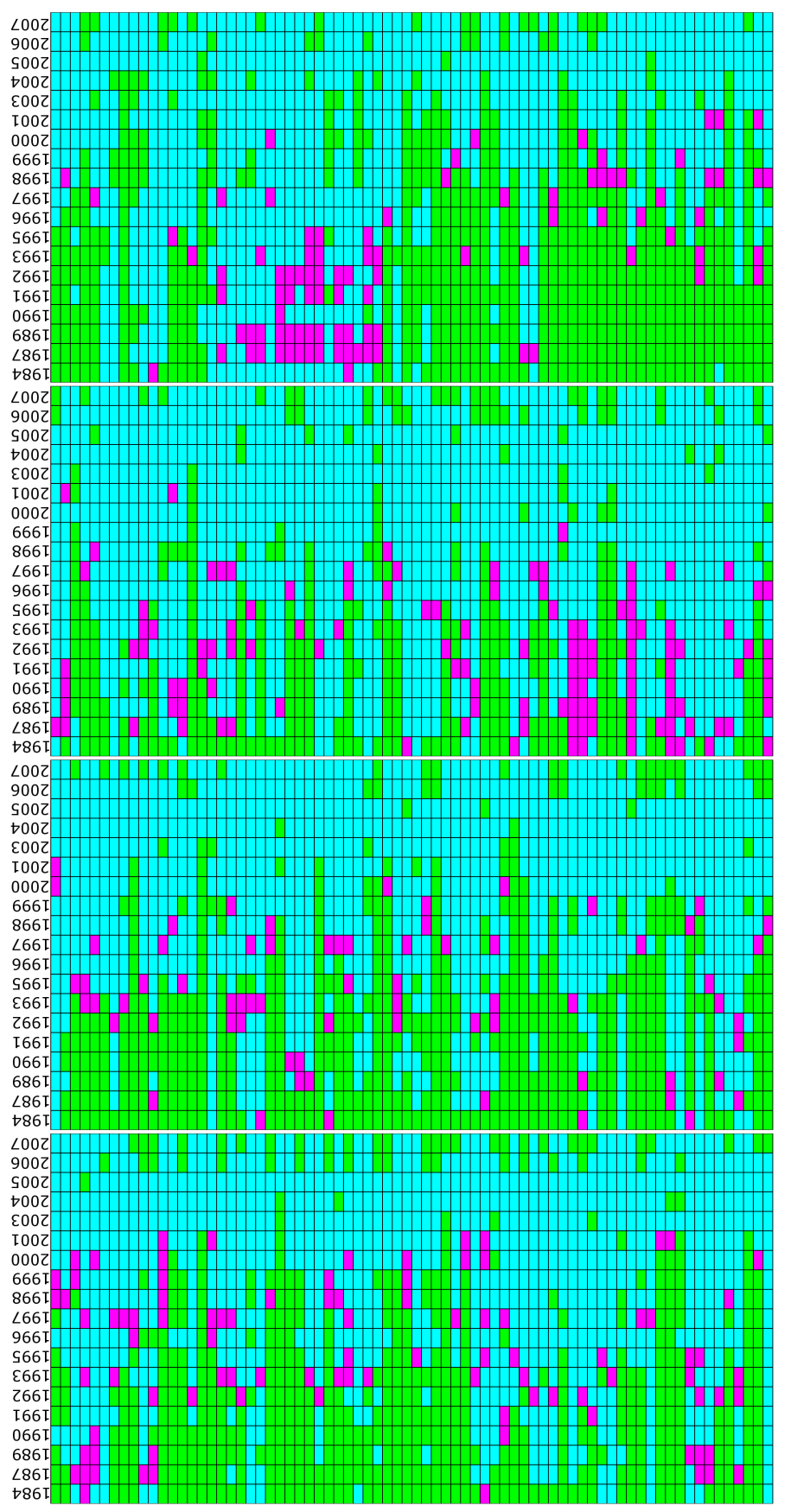

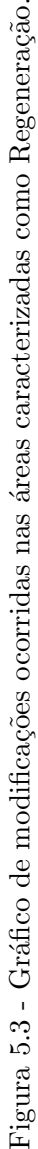

<span id="page-28-0"></span>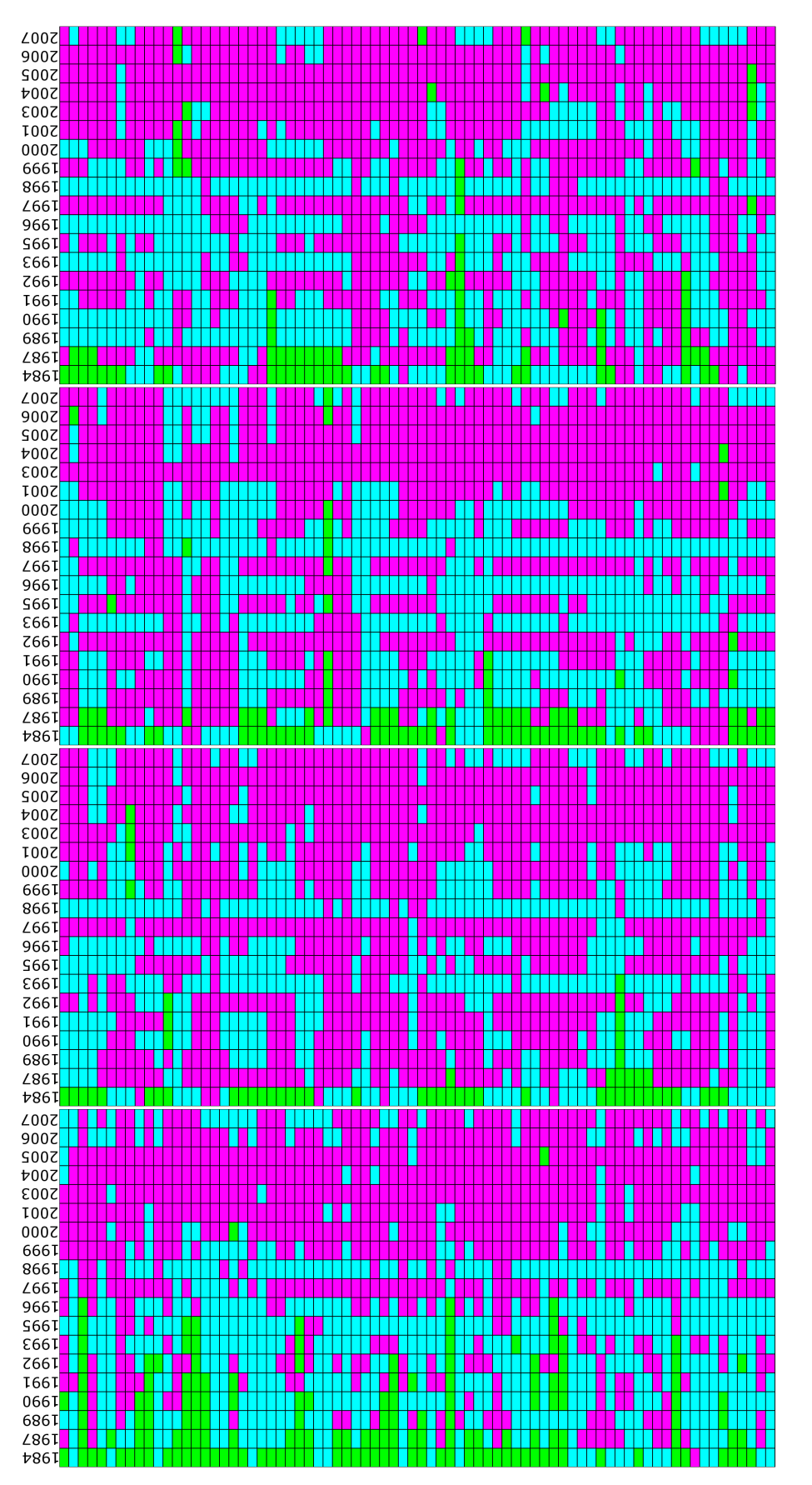

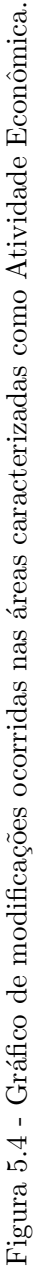

<span id="page-29-0"></span>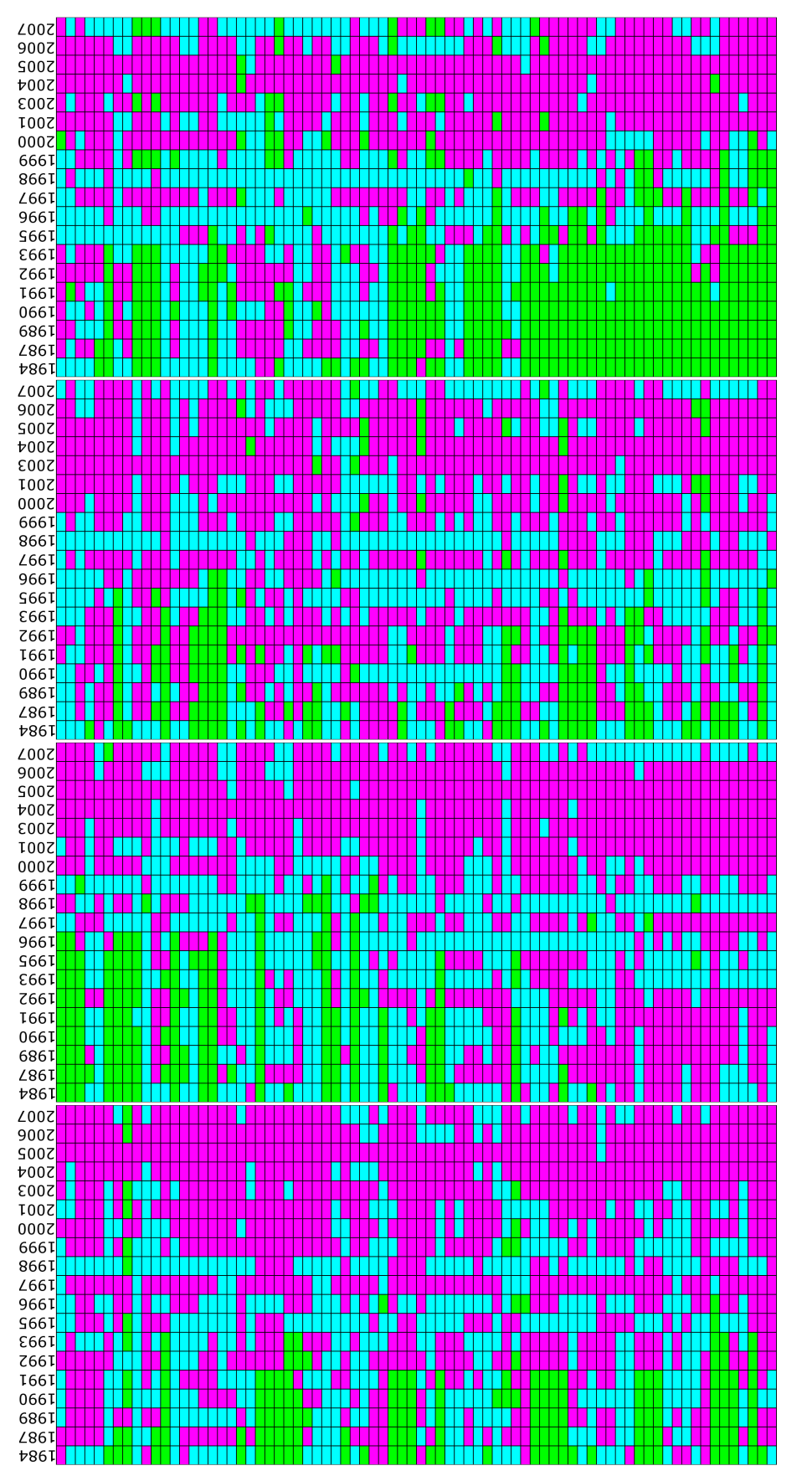

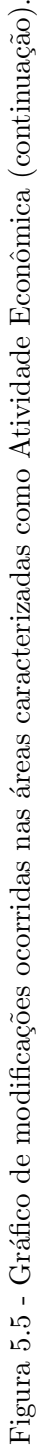

# <span id="page-31-0"></span>6 CONCLUSÕES E PERSPECTIVAS

Diante os resultados obtidos, o *software* desenvolvido mostrou-se útil como ferramenta de auxílio na distinção de diferentes formas de ocupação do solo ao longo do tempo.

De maneira simplificada, foi possível observar a evolução histórica de diferentes áreas até a caracterização da atual forma de cobertura.

Embora a aplicação desenvolvida mostrou-se restrita a uma classe de problemas, seus resultados podem ser tomados como ponto de partida para o desenvolvimento de aplicações mais abrangentes e sofisticadas.

Uma das principais fragilidades deste *software* é encontrada na etapa de apresentação e visualização dos resultados.

Como perspectiva para trabalhos futuros, são sugeridas:

- Investigar novos resultados gerados por diferentes configurações de parâmetros;
- Adicionar novos conjuntos de regras;
- Possibilitar a detecção de outros tipos de alvos;
- Estudar novas formas de representação dos dados;

# REFERÊNCIAS BIBLIOGRÁFICAS

<span id="page-33-1"></span><span id="page-33-0"></span>ALVES, D. S. Science and technology and sustainable development in Brazilian Amazon In: TSCHARNTKE T; LEUSCHNER C; ZELLER M; GUHARDJA E; BIDIN A. (Orgs.). The stability of tropical rainforest margins, linking ecological, economic and social constraints of land use and conservation. Verlag - Berlin: Springer, 2007. 493-512 p. [7](#page-7-1)

<span id="page-33-3"></span>CRATOCHVIL, A. Data mining techniques in supporting decision making. — Universiteit Leiden, 1999. [7](#page-7-1)

<span id="page-33-4"></span>DIAS, M. M. Um modelo de formalização do processo de desenvolvimento de sistemas de descoberta de conhecimento em banco de dados. 212 p. Tese (Doutorado em Engenharia de Produção) — Universidade Federal de Santa Catarina, Florianópolis, 2001. [7](#page-7-1)

<span id="page-33-6"></span>EMBRAPA. Sistemas orbitais de monitoramento e gestão territorial: LANDSAT - Land Remote Sensing Satellite. Agosto 2009. Disponível em: <<http://www.sat.cnpm.embrapa.br/conteudo/landsat.htm>>. [12](#page-12-1)

<span id="page-33-2"></span>INPE. Programa de cálculo do desflorestamento da Amazônia. Fevereiro 2009. Disponível em: <<http://www.obt.inpe.br/prodes/>>. [7](#page-7-1)

<span id="page-33-7"></span>JENSEN, J. R. Sensoriamento remoto do ambiente: uma perspectiva em recursos terrestres. 2. ed. São José dos Campos: Parêntese, 2009. 598 p. Tradução. [13](#page-13-3)

<span id="page-33-8"></span>MATHER, P. M. Computer Processing of Remotely-Sensed Images  $-$  A Introduction. 2. ed. [S.l.]: John Wiley & Sons, 1999. [16](#page-16-1)

<span id="page-33-9"></span>RICHARDS, J. A. Remote sensing digital image analysis. Berlim: Springer-Verlag, 1986. 357 p. [17,](#page-17-2) [18](#page-18-1)

<span id="page-33-5"></span>ZEE BR-163. Zoneamento ecológico-econômico da rodovia BR-163: caracterização da área de estudo. 2008. Acesso em Janeiro de 2008. Disponível em: <<http://zeebr163.cpatu.embrapa.br>>. [11](#page-11-3)

# <span id="page-35-0"></span>A SERIE TEMPORAL DE IMAGENS LANDSAT-5 TM ´

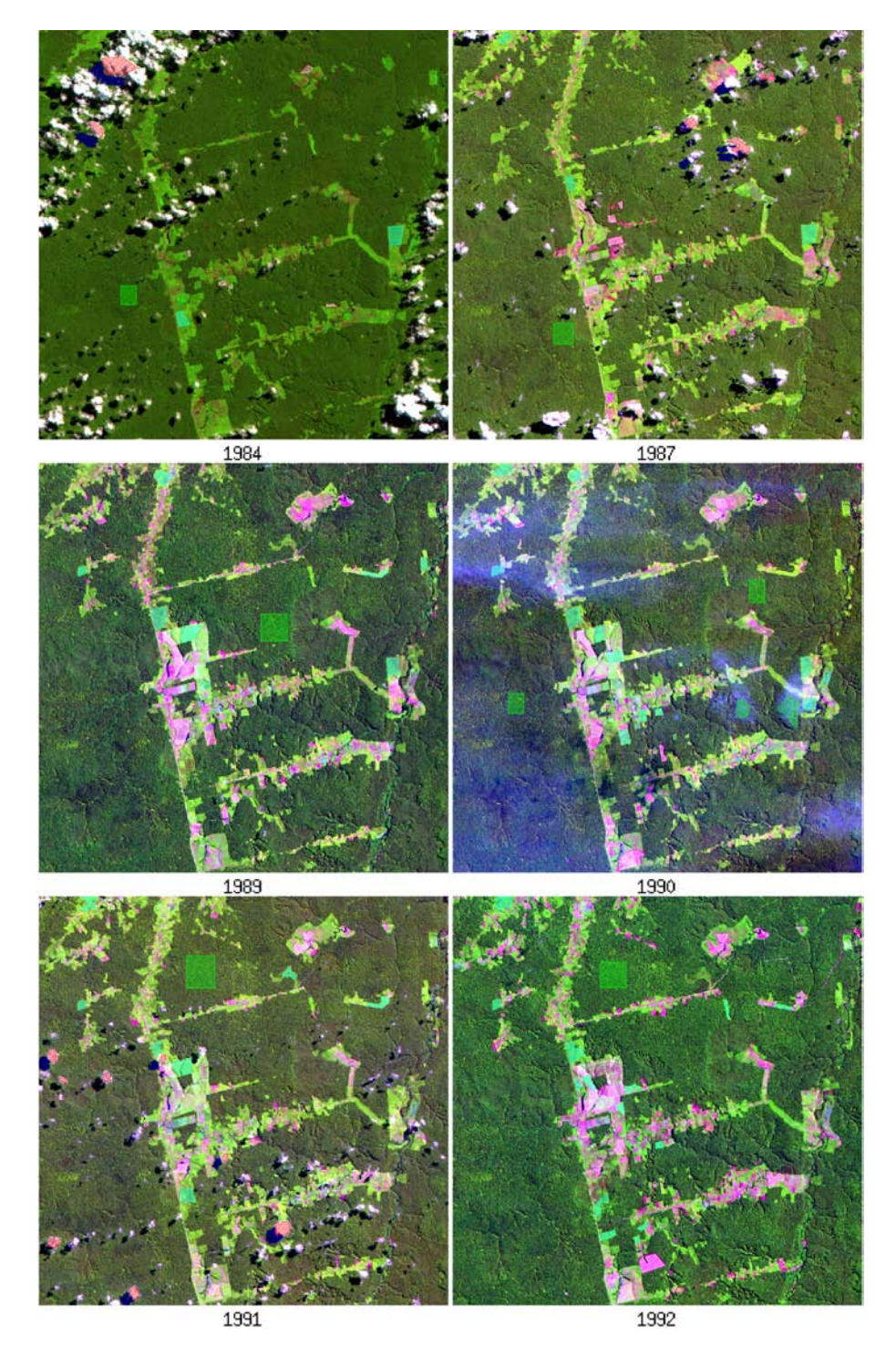

<span id="page-35-1"></span>Figura A.1 - Imagem LANDSAT-5 TM referente aos anos de 1984, 1987, 1898, 1990, 1991 e 1992, em composição colorida 5R4G3B.

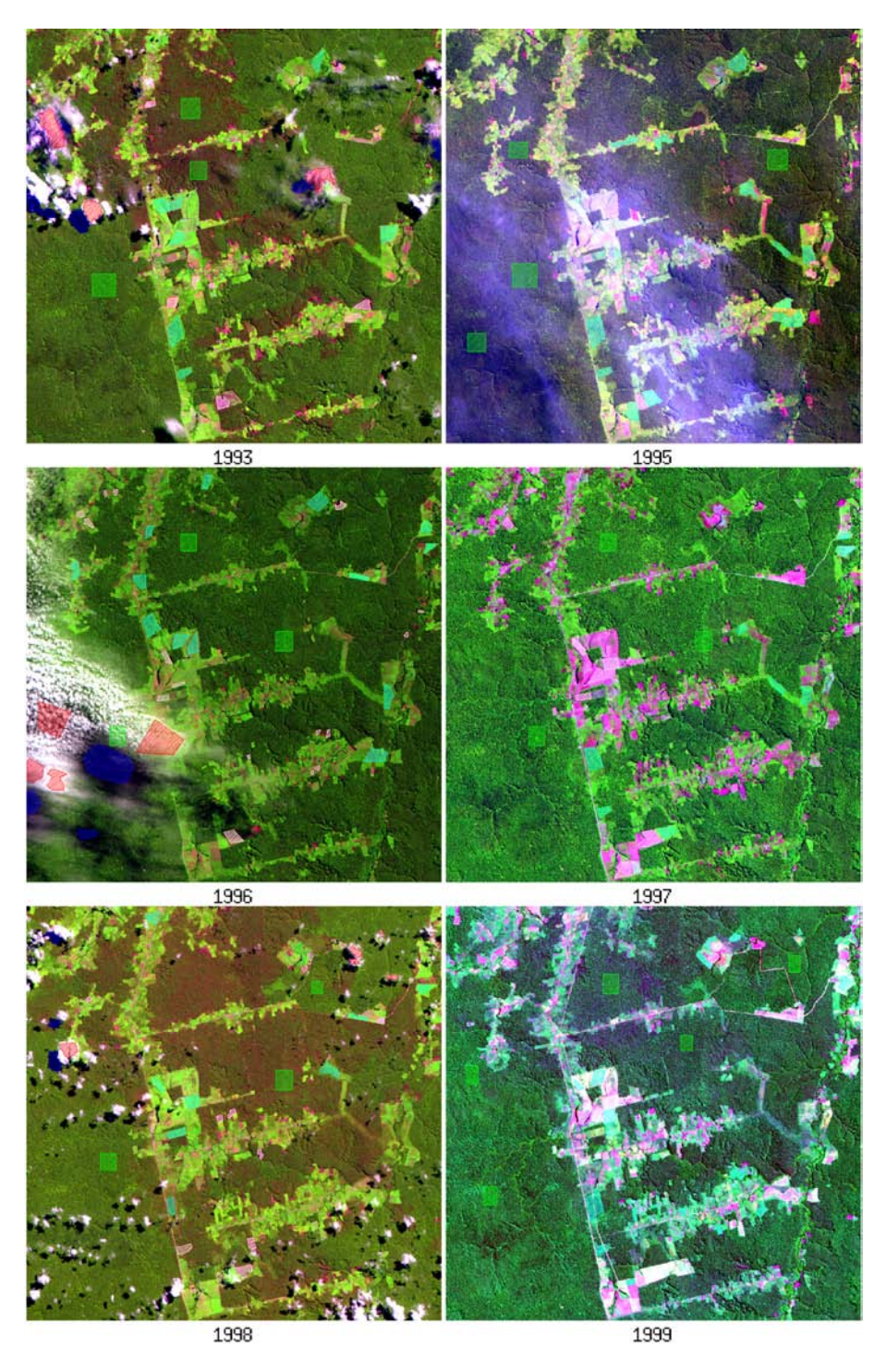

<span id="page-36-0"></span>Figura A.2 - Imagem LANDSAT-5 TM referente aos anos de 1993, 1995, 1996, 1997, 1998 e 1999, em composição colorida 5R4G3B.

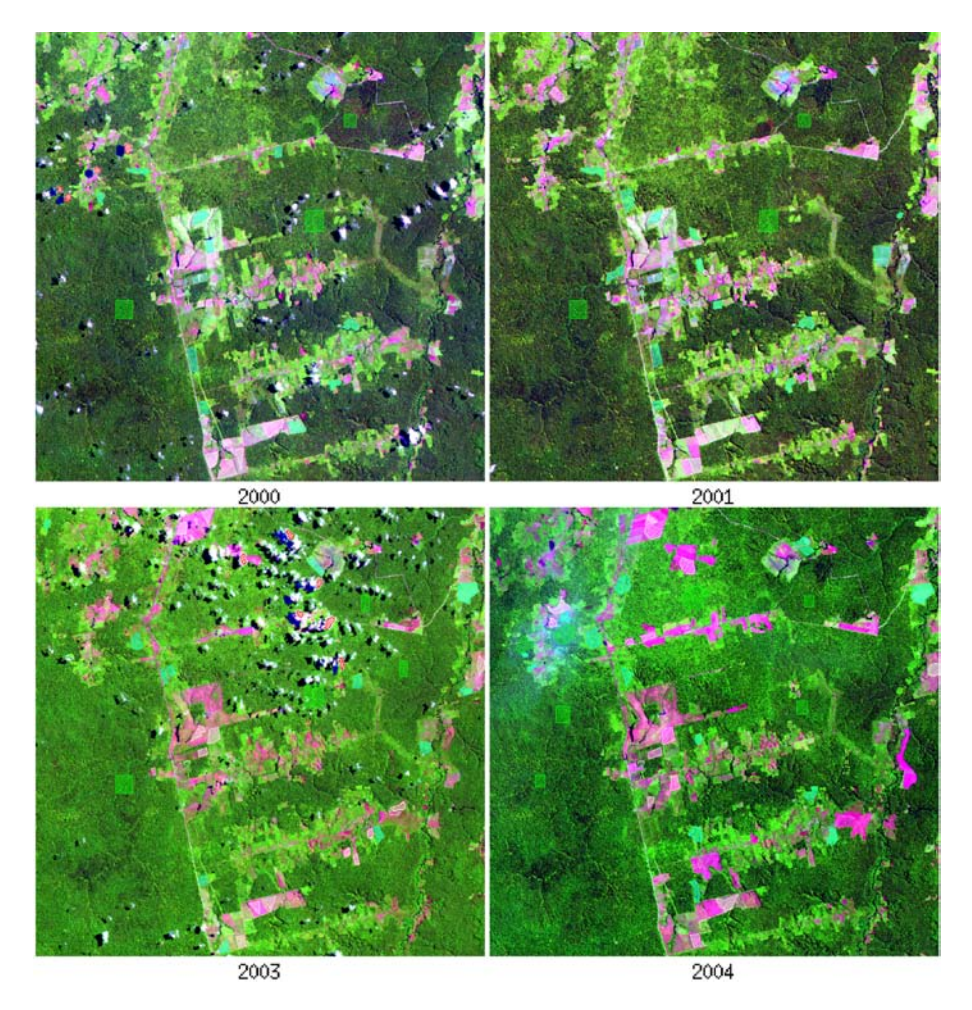

<span id="page-37-0"></span>Figura A.3 - Imagem LANDSAT-5 TM referente aos anos de 2000, 2001, 2003 e 2004, em  $\overline{\text{composi}}$ colorida 5R4G3B.

<span id="page-38-0"></span>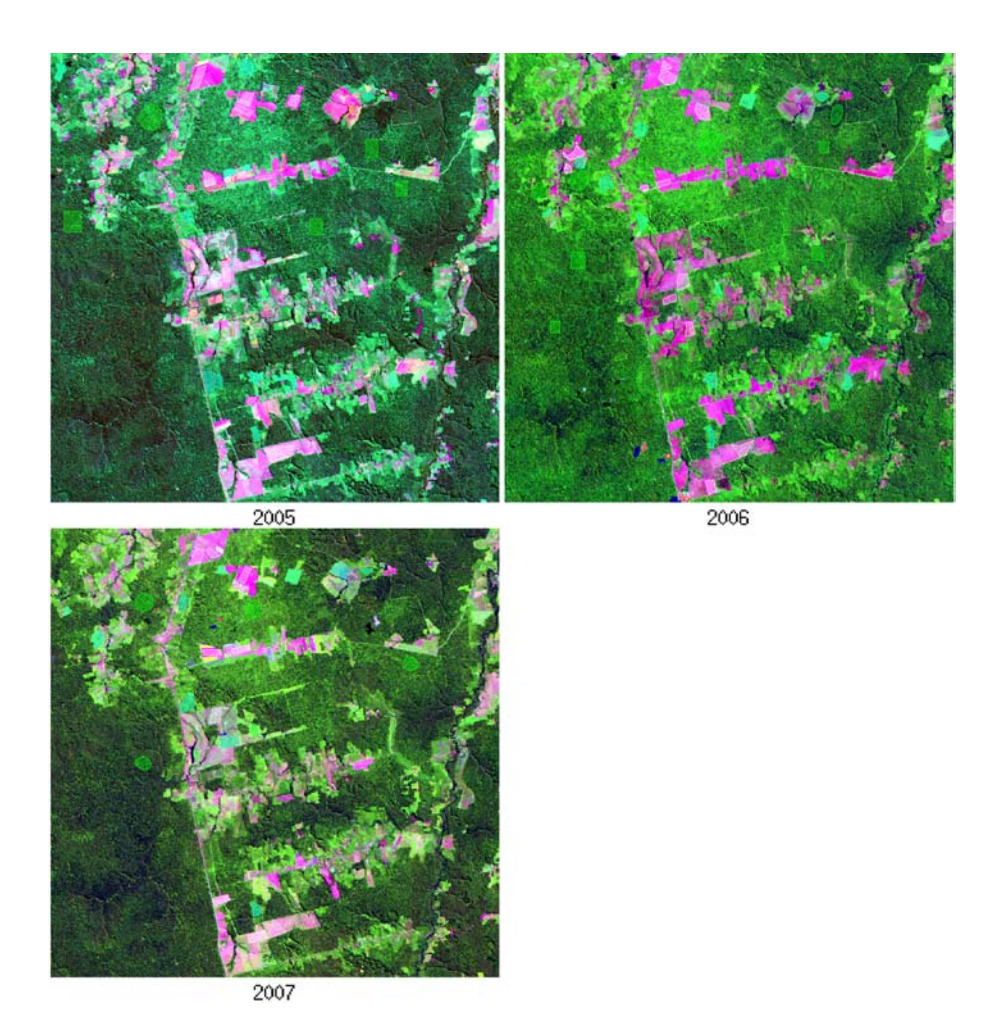

Figura A.4 - Imagem LANDSAT-5 TM referente aos anos de 2005, 2006 e 2007, em composição colorida 5R4G3B.

# <span id="page-39-0"></span>B SÉRIE TEMPORAL DE IMAGENS LANDSAT-5 TM CLASSIFI-CADAS A PARTIR DO METODO MAXVER ´

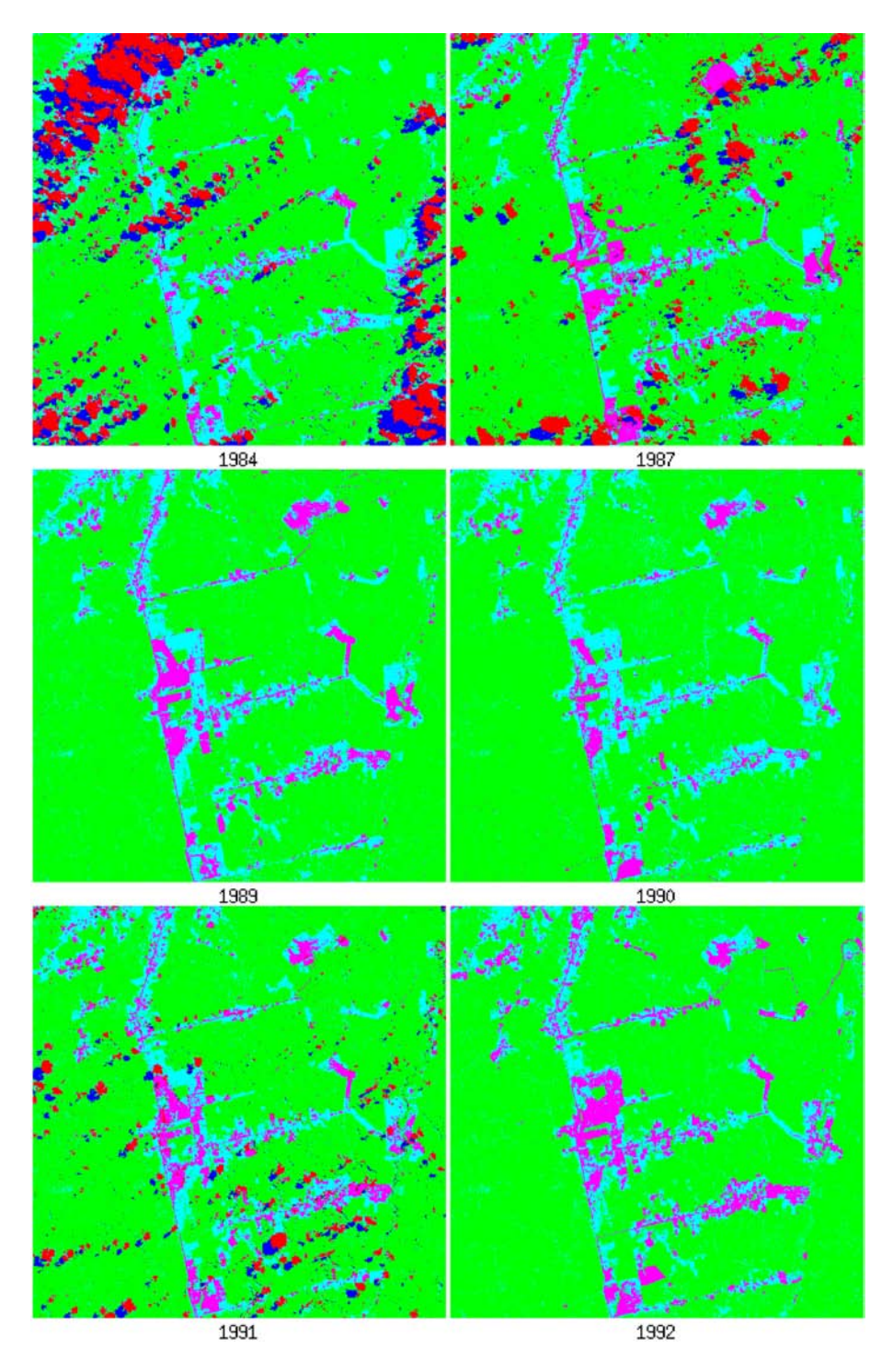

<span id="page-39-1"></span>Figura B.1 - Imagens classificadas referentes aos anos de 1984, 1987, 1898, 1990, 1991 e 1992.

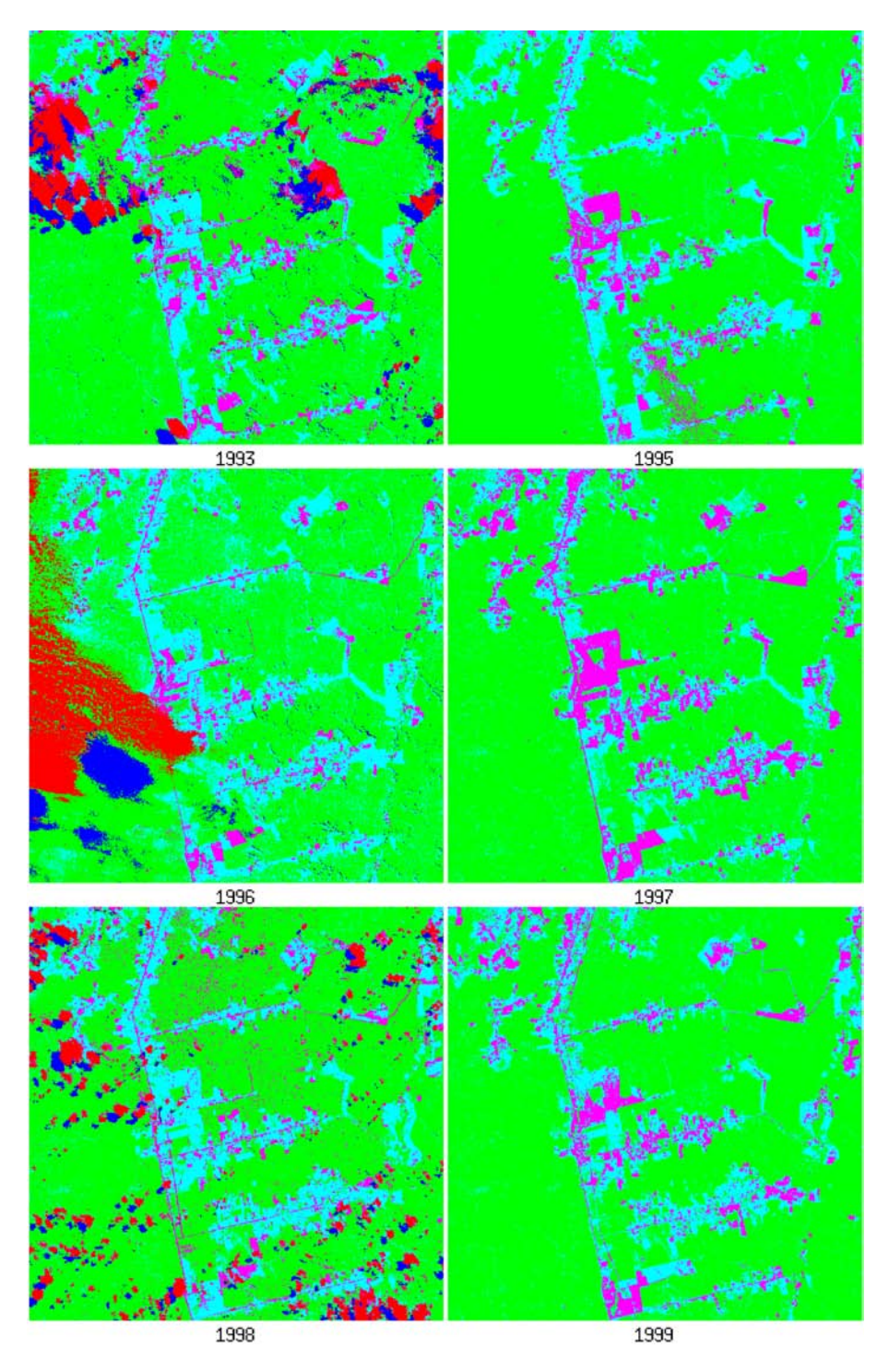

<span id="page-40-0"></span>Figura B.2 - Imagens classificadas referentes aos anos de 1993, 1995, 1996, 1997, 1998 e 1999.

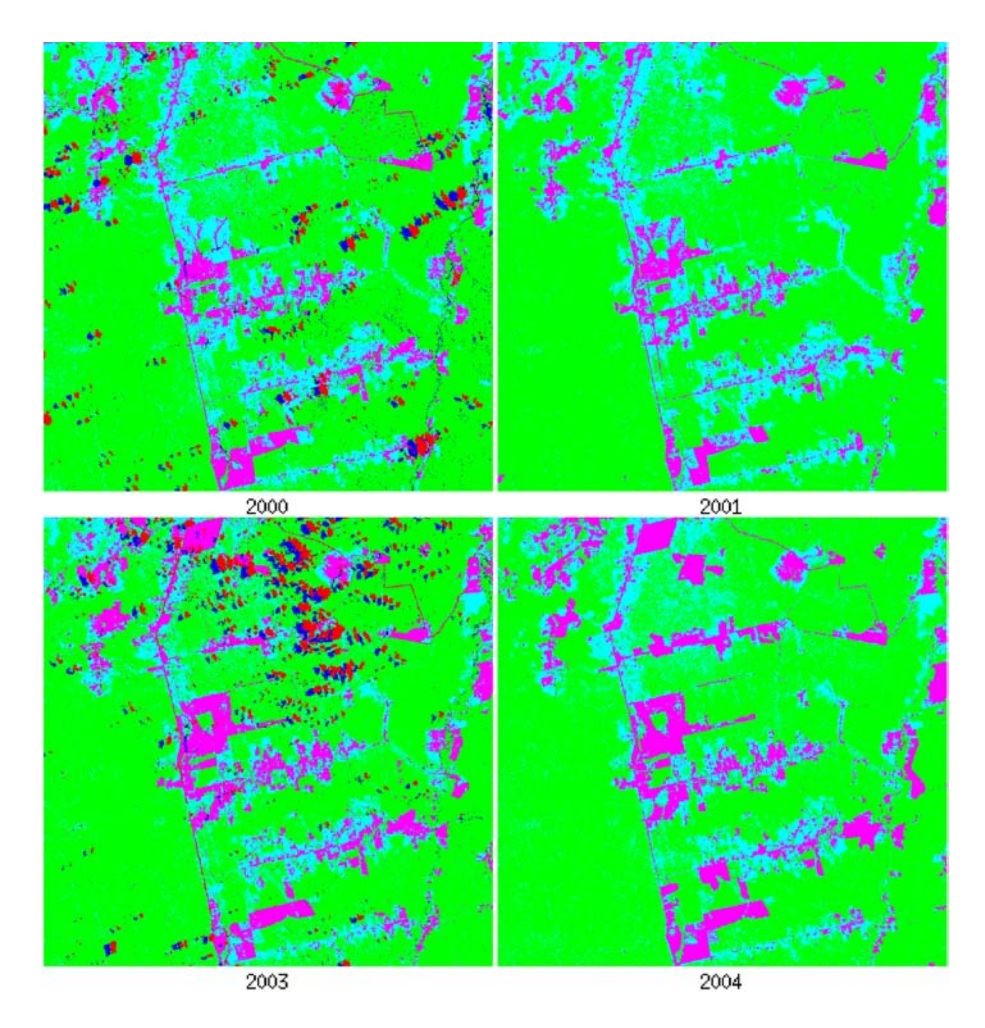

<span id="page-41-0"></span>Figura B.3 - Imagens classificadas referentes aos anos de 2000, 2001, 2003 e 2004.

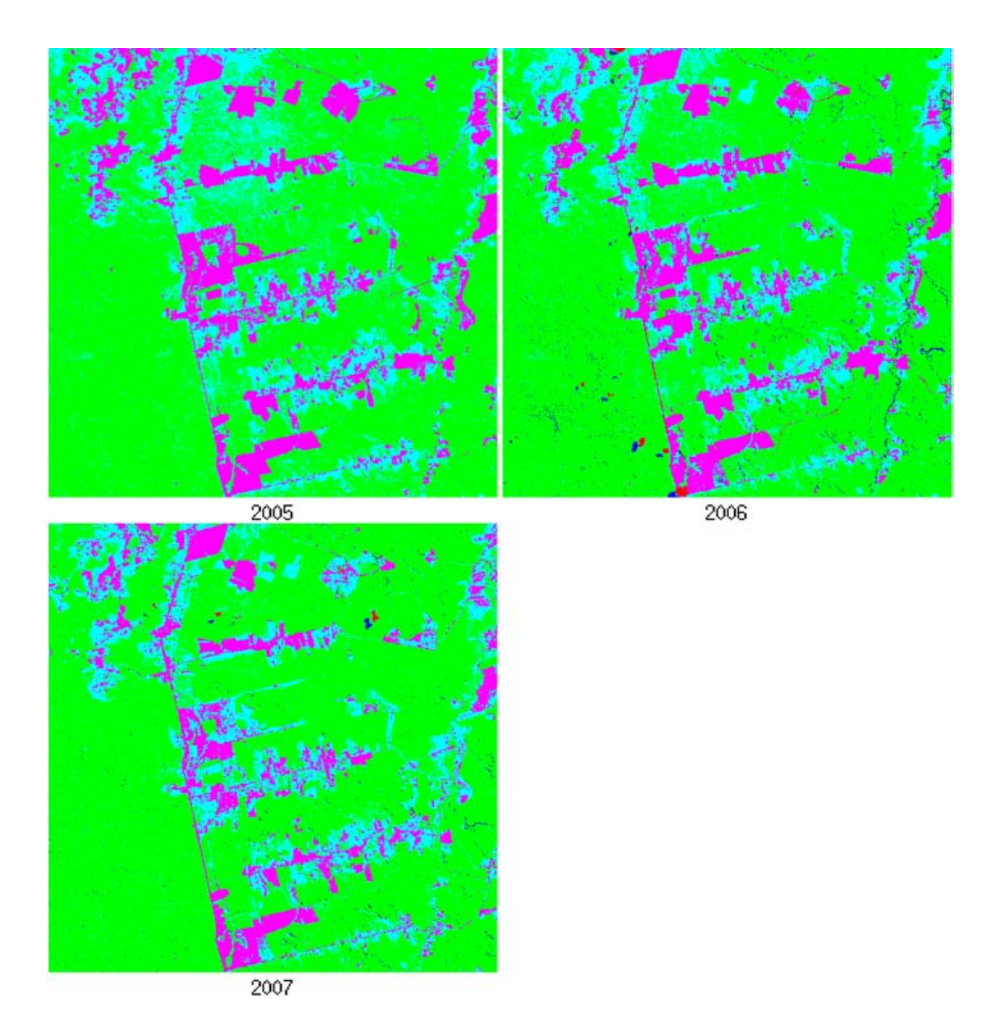

<span id="page-42-0"></span>Figura B.4 - Imagens classificadas referentes aos anos de 2005, 2006 e 2007.

#### <span id="page-43-0"></span>C. CODIGO FONTE DA FERRAMENTA DESENVOLVIDA

```
1PRO INTERFACE
   Common PkgHeader, PATHS
   Common PkgProjPath, GERAL_Path
   Common PkgInterface, XRES, YRES, GROWING, CHANGES, DISCREPANCY
   \begin{array}{rcl} \text{MainBase} & = \text{Widget\_Base}\,(\text{Title} = \text{'BOCA}\_\_\_\_B\text{Dundry}\_\_\_G\text{Inanges}\,,\ \text{/COLUMN)}\\ \text{ProjBase} & = \text{Widget}\_\_\_B\,\_\_F\,(\text{MainBase}\,,\ \text{/ROW},\ \text{/FRAME},\ \text{/BASE}\_\_\_\_G\,\_\_\_F\text{RME},\ \text{/BASE}\_\_\_\_G\,\_\_\_F\,(\text{Ex} = \,230\,,\text{S})\,. \end{array}\text{VSIZE} = 50. \text{YOFFSET} = 0ProjLabel = Widget_Label(ProjBase, value = 'Project:',/Align_Left)
buttonPROJ = Widget_Button(ProjBase, Value = 'Directory',/Align_CENTER, Xsize = 60)<br>11 buttonFILE = Widget_Button(ProjBase, Value = 'Main_File',/Align_CENTER, Xsize = 60)
   ParamBase
                  = Widget_Base(MainBase, /COLUMN, /FRAME, /BASE_ALIGN_LEFT, XSIZE = 230, $
      YSIZE = 80, YOFFSET = 55)
   ParamLabel = Widget\_Label(ParamBase, value = 'Precision\_Parameters: ', A lign\_Left, YOFFSET = 0)XResField = Cw_Ffield(ParamBase, /INTEGR, Xsize = 3, Title = 'Horiz. Re-sampling: ',vsize = 300, value = 10YResField = Cw-Field (ParamBase, /INTEGER, Xsize = 3. Title = 'Vert, Re-sampling;', $
       vsize = 300, value = 1021 RegBase
               = \text{ Widget\_Base}\left(\text{MainBase}\right.,\text{ } /\text{COLUMN},\text{ } /\text{FRAME},\text{ } /\text{BASE\_ALIGN\_LEFT}\right.,\text{ } XSIZE\ =\ 230\,,\$\text{YSIZE} = 50. \text{YOFFSET} = 55RegLabel = Widget\_Label(RegBase, value = 'Parameters\_for\_Regions\_of\_Regression: ',$
       /Align_Left .YOFFSET = 0)
   RegField = Cw_FField(RegBase, /INTERER, Xsize = 3, Title = '<math>\#_{\omega}of_{\omega}Early_{\omega}Obs.:, $
       ysize=300, value=2)= \text{ Widget\_Base}\left(\text{MainBase}\right.,\ \text{/COLUMN}\right.,\ \text{/FRAME}\right.,\ \text{/BASE\_ALIGN\_LEFT}\right.,\ \text{XSIZE}\ =\ 230\,,\AtvBase
      YSIZE = 75. YOFFSET = 55)
   AtvLabel = Widget\_Label(AtvBase, value = 'Parameters_for_Regions_of_Economic_Activity: ',/ \text{align} Left , YOFFSET = 0)
_{31}ChangeField = Cw-Field (AtvBase, /INTEGER, Xsize = 3, Title = 'Min of Changes:', $
       ysize=300, value=1)
   DiscrepField = Cw_Field (AtvBase, /INTEGER, Xsize = 3, Title = 'Max_Discrepancy:', $
       ysize=300, value=3)ExecBase
                  Widget_Base(MainBase, /COLUMN, /FRAME, /BASE_ALIGN_CENTER, XSIZE = 230, $
      YSIZE = 50, YOFFSET = 0)
   buttonRUN = Widget_Button(ExecBase, Value = 'RUN!', Xsize = 60)
   buttonCANCEL = Widget_Button(ExecBase, Value = 'CANCEL', Xsize = 60)
41Widget Control MainBase / Realize
   WHILE widget_info(MainBase,/valid) DO BEGIN
       Event = Widget\_Event(MainBase, bad_id=bad_id)CASE Event.id OF
              buttonPROJ: BEGIN
                  GERAL_Path = DIALOG_PICKFILE(/DIRECTORY, TITLE="Choose a directory...")
              END
               buttonFILE: BEGIN
51Read_Header
              ENDbuttonRUN: BEGIN
                  Widget_Control, XResField, Get_Value = XRES<br>Widget_Control, YResField, Get_Value = YRES
                  Widget_Control, RegField, Get_Value = GROWING
                  Widget_Control, ChangeField, Get_Value = CHANGES
                  Widget_Control, DiscrepField, Get_Value = DISCREPANCY
                   Widget_Control, MainBase,/Destroy
                  \mathrm{T0}\ =\ \mathrm{SYSTIME}\,(\,/\mathrm{SECOND})61
                  DefDetec
                  T1 = SYSTIME( / SECOND)print, T1-T0, 'seconds \ldotsFNDbuttonCANCEL: BEGIN
                  Widget_Control, MainBase, / Destroy
              END
          ENDCASE
   ENDWHILE
   END
71
```

```
PRO DefDetec
    Common PkgProcess , GRID Exit
     Common PkgLabels, F_Label, C_Label, S_Label, B_Label, R_Label
     Common PkgInterface, XRES, YRES, GROWING, CHANGES, DISCREPANCY
    Common PkgHeader , PATHS
    Common PkgProjPath , GERAL Path
    Common PkgBase , BASE Map
 81
    PATH OUT = STRARR(N ELEMENTS(PATHS))
     ; Processing the classified maps
    FOR i = 0, N.ELEMENTS(PATHS)-1 DO BEGIN
        SPLIT = STRSPLIT(PATHS[i], ' \, \, \, \, \rangle, /EXTRACT)
        FINAL = SPIIT [N_ELEMENTS(SPLIT) - 1]PATHOUT[i] = GERALPath+ 'GRID.' + FINALCOMPACTMAP, PATHS[i], PATH_OUT[i]
    ENDFOR
 91
     ; \emph{Restoring the processed data} .
    TGRID = INTARR(N ELEMENTS(PATHS), 3, N ELEMENTS( GRID Exit [0,*,0]), N ELEMENTS( GRID Exit [0,0,*))
    FOR i = 0, N_ELEMENTS(PATHS)-1 DO BEGIN
        \text{IMG} = \text{READ\_TIFF}(\text{PATHOUT}[\; \text{i}\;]){\rm TGRID\,} [\; i\; , * \; , * \; , * \; ]\; \; = \; {\rm IMG\,} [ \; * \; , * \; , * \; ]CSR EXCLUDE, TGRID, i
    ENDFOR
    BASE = READ\_TIFF(BASE_Map)101
     ; Mining the information
    FOREST = DET_FOREST(TGRID)WRITE TIFF , GERAL Path+ ' \FOREST . t i f ' ,FOREST
    MASK = BULD_MASK(FOREST)\text{MAP} \ = \ \text{MAKEMAP} \left( \text{BASE}, \text{MASK} \right)\textsc{WHERE\_TIFF}, \textsc{GERAL-Path+'}\MASK\textsc{FOREST}.t i f ' ,MAP
    \text{REGEN} = \text{DET\_REGEN}(\text{TGRID}, \text{GROWING})WRITE TIFF , GERAL Path+ ' \REGENERATION . t i f ' ,REGEN
111 MASK = BUILD_MASK (REGEN)
    MAP = MAKEMAP(BASE,MASK)WRITE_TIFF , GERAL_Path+ ' \MASK_REGENERATION . t i f ' , MAP
     ACTIVITY = DET ECONOMIC(TGRID,GROWING,DISCREPANCY,CHANGES)
    \label{eq:thm:main} \begin{minipage}[c]{0.9\linewidth} \textbf{WEITE\_TIFF}, \textbf{GERAL\_Path+'} \textbf{ECONOMIC}. \textbf{t if } ' , \textbf{ACTIVITY} \end{minipage}MASK = BULD_MASK(ACTIVITY)MAP = MARKEMAP(BASE,MASK)\textsc{whr} , GERAL Path+ ' \MASK ECONOMIC . t i f ' , MAP
121 END
     ;##################################################################
    PRO COMPACTMAP, PATH IN, PATH OUT
    {\bf Common}\;\;{\rm PkgProcess}\;,\  \  \, {\rm Grid\_Exit}Common P k g Interface, XRES, YRES, GROWING, CHANGES, DISCREPANCY
    Common PkgHeader , PATHS
    Common PkgProjPath , GERAL Path
    Common PkgLabels, F_Label, C_Label, S_Label, B_Label, R_Label
131
     Close, /ALL
    IMG = READ\_TIFF(PATH IN)\text{BLOCK} = \text{INTARR}(3, \text{XRES}, \text{YRES})\text{CLASS} = \text{INTARR}(3,5)CLASS[*, 0] = B\_LabelCLASS[*, 1] = F\_LabelCLASS[*, 2] = R\_Label\texttt{CLASS}[*, 3] = \texttt{C\_Label}CLASS[*, 4] = S-Label141 CLASS_Name = [ 'SE ' , 'FLO ' , 'REG ' , 'NUV ' , 'SOM ' ];GETTING INFORMATIONS . . . . .
     IMG Dim = SIZE (IMG, /DIMENSION) ;BANDS/LENGHT/WIDTH
```

```
: <i>SOME CALCULUS</i> . . . . . . . . . .X = FIX(IMG.Dim[1]/XRES) ; Define the number of blocks, by line (lost some information)
     Y = FIX(IMG.Dim[2]/YRES); Define the number of blocks, by column (lost some information)
     GRID = INTARR(3, X, Y)151 FOR i = 0. X-1 DO BEGIN
        FOR j = 0, Y-1 DO BEGIN
            FOR k = 0, XRES-1 DO BEGIN
                FOR 1\ =\ 0\ ,\ \rm YRES{-}1 DO BEGIN
                    \text{BLOCK}[\, * \, , k \, , 1 \,] \ = \ \text{IMG} \, [\, * \, , (\, i \, * \text{XRES} \; + \; k \, ) \, , (\, j \, * \text{YRES} \; + \; 1 \, ) \, ]ENDFOR
            ENDEOR
             ; Return the number of elements/class inside the block
             CLASS_Occur = COUNT_CLASS(BLOCK, CLASS, CLASS_Name)
             WIN = WHERE(CLASS\_{Occur} eq MAX(CLASS\_{Occur}))GRID [* , i , j] = \text{CLASS}[* , \text{WIN} [0]161
        ENDFOR.
    ENDFOR
     WRITE_TIFF, PATH_OUT, GRID
     Grid<sub>-</sub>Exit = GRIDFND171
    FUNCTION COUNT_CLASS, BLOCK, CLASS, CLASS_Name
     ; Return the number of elements of each class inside the block analised
     : The returned value <GROUP> is a vector with the number of occureces in each class
    GROUP = INTARR(N. ELEMENTS( CLASS\_Name))AUX = INTARR(N_ELEMENTS(CLASS_Name))FOR i = 0, N_ELEMENTS(BLOCK[0, *,0]) -1 DO BEGIN
        FOR j = 0, N.ELEMENTS(BLOCK[0,0,*]) -1 DO BEGIN
1.81
            FOR k = 0, N.ELEMENTS(CLASS_Name)-1 DO BEGIN
               \text{AUX} \left[ \, \text{k} \, \right] \ = \ \text{NORM}(\text{BLOCK} \left[ \, \ast \, \, , \, \text{i} \, \, , \, \text{j} \, \right] - \text{CLASS} \left[ \, \ast \, , \, \text{k} \, \right])ENDEOR
            + + \text{GROUP}(\text{WHERE}(\text{AUX}\ \textbf{EQ} \ \ 0))\ensuremath{\text{ENDFOR}}ENDFOR
     Return, GROUP
    END
     191
    PRO CSR_EXCLUDE, TGRID, SEQ_Pos
    Common PkgLabels, F_Label, C_Label, S_Label, B_Label, R_Label
    FOR i = 0, N.ELEMENTS(TGRID[0,0,*,0]) -1 DO BEGIN
        FOR j = 0, N_ELEMENTS(TGRID[0,0,0,*]) -1 DO BEGIN
            IF ((\text{SEQ-Pos EQ 0}) & ((\text{NORM}(\text{TRANSPOSE}(\text{TGRID}[\text{SEQ-Pos}, *, i, j]) - \text{C\_Label}) \text{EQ 0}) ||(NORM(TRANSPOSE(TGRID [SEQ_Pos, *, i, j]) - S_Label)EQ 0))) THEN BEGIN
                    \label{eq:TSRID} \textsc{TGRID}\left[\,\textsc{SEQ\_Pos}\,, 0\,\,,\, i\,\,,\, j\,\,\right] \,\,=\,\, \textsc{F\_Label}\left[\,0\,\right]\label{eq:TSRID} \textsc{TGRID}\left[\,\textsc{SEQ\_Pos}\,,1\,,i\;,j\,\right] \ =\ \textsc{F\_Label}\left[\,1\,\right]201
                    \texttt{TGRID}[\texttt{SEQ-Pos},2,i,j] \ = \ \texttt{F\_Label}\ [\,2\,]ENDIE
             IF ((SEQ\text{-}Pos \nNE 0) \&& ((NORM(TRANSPOSE(TGRID[SEQ\text{-}Pos, *, i, j]) - C\text{-}Label) \nEQ 0) || $(NORM(TRANSPOSE(TGRID [SEQ\_Pos, *, i, j]) - S\_Label) \textbf{EQ 0}))) \textbf{ THEN BEGIN}\texttt{TGRID}\left[\,\texttt{SEQ\_Pos}\,, 0\,,\, \texttt{i}\,,\, \texttt{j}\,\right] \ = \ \texttt{TGRID}\left[\,\texttt{SEQ\_Pos} - \texttt{1}\,, 0\,,\, \texttt{i}\,,\, \texttt{j}\,\right]\texttt{TGRID}[\texttt{SEQ\_Pos},1,i,j] \ = \texttt{TGRID}[\texttt{SEQ\_Pos}-1,1,i,j]TGRID [ SEQ_Pos, 2, i, j] = TGRID [ SEQ_Pos - 1, 2, i, j]ENDIE
        ENDFOR
211 ENDFOR
    END
     FUNCTION DET_FOREST, TGRID
    Common PkgLabels, F_Label, C_Label, S_Label, B_Label, R_Label
```

```
FOREST\_Area = INTARR(3, N. ELEMENTS(TGRID[0, 0, *, 0]), N. ELEMENTS(TGRID[0, 0, 0, *, 1]))221
    FOR i = 0, N.ELEMENTS(TGRID[0,0,*,0]) -1 DO BEGIN ; Varying the spacial information...
      FOR j = 0, N.ELEMENTS(TGRID[0, 0, 0, *\]) – 1 DO BEGIN
          X = 0FOR k = 0, N.ELEMENTS(TGRID[\ast, 0, 0, 0]) – 1 DO BEGIN ; Varying the temporal information...
              IF (NORM(TGRID [k, *, i, j] - F_Label) NE 0) THEN + +XENDFOR
          IF (X EQ 0) THEN FOREST_Area [\ast, i, j] = F_Label
      ENDFOR
   ENDFOR
231
    Return, FOREST_Area
    END
    ;##################################################################
    FUNCTION DET REGEN, TGRID, GROWING ; R\_{Label}, F\_{Label}; F/C/S = FOREST/CLOUD/SHADOWCommon PkgLabels, F_Label, C_Label, S_Label, B_Label, R_Label
    REG\_Area = INTARR(3, N. ELEMENTS(TGRID[0, 0, *, 0]), N. ELEMENTS(TGRID[0, 0, 0, *, 1]))241FOR i = 0, N.ELEMENTS(TGRID[0, 0, *, 0]) –1 DO BEGIN
      FOR j = 0, N.ELEMENTS(TGRID[0,0,0,*]) −1 DO BEGIN
         X = 0Y = 0FOR k = (N. ELEMENTS(TGRID [ * , 0 , 0 , 0 ]) - (GRONING)), (N. ELEMENTS(TGRID [ * , 0 , 0 , 0 ]) -1) DO BEGIN
              IF (NORM(TGRID [k, *, i, j] - R_Label) EQ 0) THEN ++XIF (NORM(TGRID [k, *, i, j] - F_Label) EQ 0) THEN ++YENDFOR
          IF ((X+Y) EQ GROWING) & (X \tcdot \tcdot Y) THEN BEGIN
251 REG_Area [*, i, j ] = R_Label
          ENDIF
      ENDEOP
   ENDFOR
    Return, REG_Area
    END
    ;##################################################################
261 FUNCTION DET ECONOMIC, TGRID, GROWING, DISCREPANCY, CHANGES
    Common PkgLabels, F_Label, C_Label, S_Label, B_Label, R_Label
    ; \it{Parameters} . . .
    ; Early: K last observations.
    ; Discrep: Criterion to decide if is or not a region of frequent changes.
    ; FILTER 1: The K lasts observations are diferent of Bare Soil?
                If yes... isn't a economic region!
    ; FILTER 2: The maximum discrepancy between differents observations of Bare Soil are found?
               If no... isn't a economic region!
271
    ECONO_{Area} = INTARR(3, N, ELEMENTS(TGRID[0, 0, * 0]), N, ELEMENTS(TGRID[0, 0, 0, * 1])); FILTER 1
   FOR i = 0, N.ELEMENTS(TGRID[0, 0, *, 0]) -1 DO BEGIN ; Varying the spacial information...
      FOR j = 0, N.ELEMENTS(TGRID[0, 0, 0, *]) –1 DO BEGIN
          X = 0FOR k = (N. ELEMENTS(TGRID [ * , 0, 0, 0]) - (GROWING)), (N. ELEMENTS(TGRID [ * , 0, 0, 0]) -1) DO BEGIN
             IF (NORMAL [k, *, i, j] - BALabel) EQ 0) THEN +XENDFOR
281 IF (X GT 0) THEN BEGIN
             ; FILTER 2
             A_ back = 0
             A-front = 0
             Y = 0FOR k = 0, N.ELEMENTS(TGRID[*,0,0,0]) – 1 DO BEGIN
                IF (NORM(TGRID [k, *, i, j] - B\_Label) EQ 0) THEN BEGIN
                    A_{\text{-}}back = A_{\text{-}}frontA-front = kDisc = A-front - A<sub>-</sub>back
291 IF (Disc LE DISCREPANCY) THEN +Y
```

```
ENDFORIF (Y GE CHANGES) THEN BEGIN
                 ECONO_Area[*, i, j] = B_L labelENDIF
          ENDIF
       ENDFOR
    ENDFOR.
301 Return, ECONO_Area
    END
    FUNCTION BUILD_MASK, MAP
    Common PkgInterface, XRES, YRES, GROWING, CHANGES, DISCREPANCY
    \text{MASK} = \text{INTARR}(\text{XRES}*\text{N-ELEMENTS}(\text{MAP}[0,*,0])\text{ ,}\text{YRES}*\text{N-ELEMENTS}(\text{MAP}[0,0,*]))311 FOR i = 0, N.ELEMENTS(MAP[0, *,0]) -1 DO BEGIN
       FOR j = 0, N.ELEMENTS(MAP[0,0,*])-1 DO BEGIN
          FOR k = i*XRES, (i*XRES) + XRES - 1 DO BEGIN
              FOR 1 = j*YRES, (j*YRES) + YRES - 1 DO BEGIN
                IF (NORM(MAP[*,i,j]) EQ 0) THEN MASK[k,1] = 0 ELSE MASK[k,1] = 1
              ENDEOR
          ENDFOR
       ENDFORENDFOR
321 Return, MASK
    ENDFUNCTION MAKEMAP, MAP, MASK
    \texttt{PROD} = \texttt{INTARR}(3, \texttt{N.ELEMENTS}(\texttt{MAP}[0,*,0])\,, \texttt{N.ELEMENTS}(\texttt{MAP}[0,0,*]))FOR i = 0, N.ELEMENTS(MASK[0, *, 0]) -1 DO BEGIN
      FOR j = 0, N.ELEMENTS(MAP[0,0,*]) -1 DO BEGIN
331
          PROD[*, i, j] = MAP[*, i, j] * MAXK[i, j]ENDFOR
    ENDFOR
    Return, PROD
    END
    341 PRO EVOLUTION, TGRID, MASK, LABEL, SIZE_X, SIZE_Y, PATH
    OCC = 0\begin{array}{|lcll|} \hbox{\bf FOR} & i & = & 0 \,, \ \hbox{\bf NELEMENTS}\xspace(\hbox{\bf MAX}[0\,,*,0]) -1 & \hbox{\bf DO BEGIN}\xspace\\ \hline \end{array}FOR i = 0, NELEMENTS(MASK[0,0,*]) -1 DO BEGIN
         IF (\mbox{NORM}(\mbox{MASK}[\, * \, , i \ , \, j \ ] \ - \ \mbox{LABEL}) EQ 0) THEN + \mbox{HOC}ENDFOR.
    ENDEOR
    TABLE = INTARR(3,N.ELEMENTS(TGRID[*, 0, 0, 0]),OCC)
351
    Pos = 0FOR i = 0, N.ELEMENTS(MASK[0,*,0]) -1 DO BEGIN
       FOR j = 0, N.ELEMENTS(MASK[0, 0, *]) -1 DO BEGIN
          IF (NORM(MASK[* , i , j] - LABEL) EQ 0) THEN BEGIN
             FOR k = 0, NELEMENTS(TGRID[*, 0, 0, 0]) -1 DO BEGIN
                \label{eq:tabc} \texttt{TABLE}[\ast\,,\mathbf{k}\,,\texttt{Pos}]\ =\ \texttt{TGRID}[\,\mathbf{k}\,,\ast\,,\mathbf{i}\,\,,\mathbf{j}\,\,]ENDFOR++P_{\alpha}ENDIF
361
       ENDEOR
   ENDFOR
   GRAPH = INTARR(3, N. ELEMENTS(TGRID[*, 0, 0, 0]) * SIZE.X, OCC * SIZE-Y)
```
**ENDIE** 

```
FOR i = 0, N.ELEMENTS(TGRID[*, 0, 0, 0]) – 1 DO BEGIN
       FOR j = 0, OCC−1 DO BEGIN
           FOR k = 0, SIZE_X-1 DO BEGIN
              FOR l = 0, SIZE_Y-1 DO BEGIN
                  GRAPH[*, (i * SIZE X) + k , (j * SIZE Y) + 1] = TABLE[*, i, j]371 IF ((k \boxtimes Q 0) || (k \boxtimes Q (SIZE_X - 1)) || (1 \boxtimes Q 0) || (1 \boxtimes Q (SIZE_Y - 1))) THEN $
                     GRAPH[*, (i * SIZE_X) + k , (j * SIZE_Y) + 1] = 0ENDFOR
          ENDFOR
       ENDFOR
   ENDFOR
    WRITE_TIFF, PATH, GRAPH
   END
381 ;##################################################################
```
# PUBLICAÇÕES TÉCNICO-CIENTÍFICAS EDITADAS PELO INPE

### Teses e Dissertações (TDI) Manuais Técnicos (MAN)

Teses e Dissertações apresentadas nos Cursos de Pós-Graduação do INPE.

### Notas Técnico-Científicas (NTC) Relatórios de Pesquisa (RPQ)

Incluem resultados preliminares de pesquisa, descrição de equipamentos, descrição e ou documentação de programas de computador, descrição de sistemas e experimentos, apresentação de testes, dados, atlas, e documentação de projetos de engenharia.

# Propostas e Relatórios de Projetos (PRP)

São propostas de projetos técnicocientíficos e relatórios de acompanhamento de projetos, atividades e convênios.

São os seriados técnico-científicos: boletins, periódicos, anuários e anais de eventos (simpósios e congressos). Constam destas publicações o Internacional Standard Serial Number (ISSN), que é um código único e definitivo para identificação de títulos de seriados.

### Pré-publicações (PRE)

Todos os artigos publicados em periódicos, anais e como capítulos de livros.

São publicações de caráter técnico que incluem normas, procedimentos, instruções e orientações.

Reportam resultados ou progressos de pesquisas tanto de natureza técnica quanto científica, cujo nível seja compatível com o de uma publicação em periódico nacional ou internacional.

# Publicações Didáticas (PUD)

Incluem apostilas, notas de aula e manuais didáticos.

# Publicações Seriadas Programas de Computador (PDC)

São a sequência de instruções ou códigos, expressos em uma linguagem de programação compilada ou interpretada, a ser executada por um computador para alcançar um determinado objetivo. Aceitam-se tanto programas fonte quanto os executáveis.